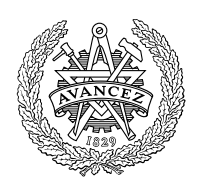

# **CHALMERS**

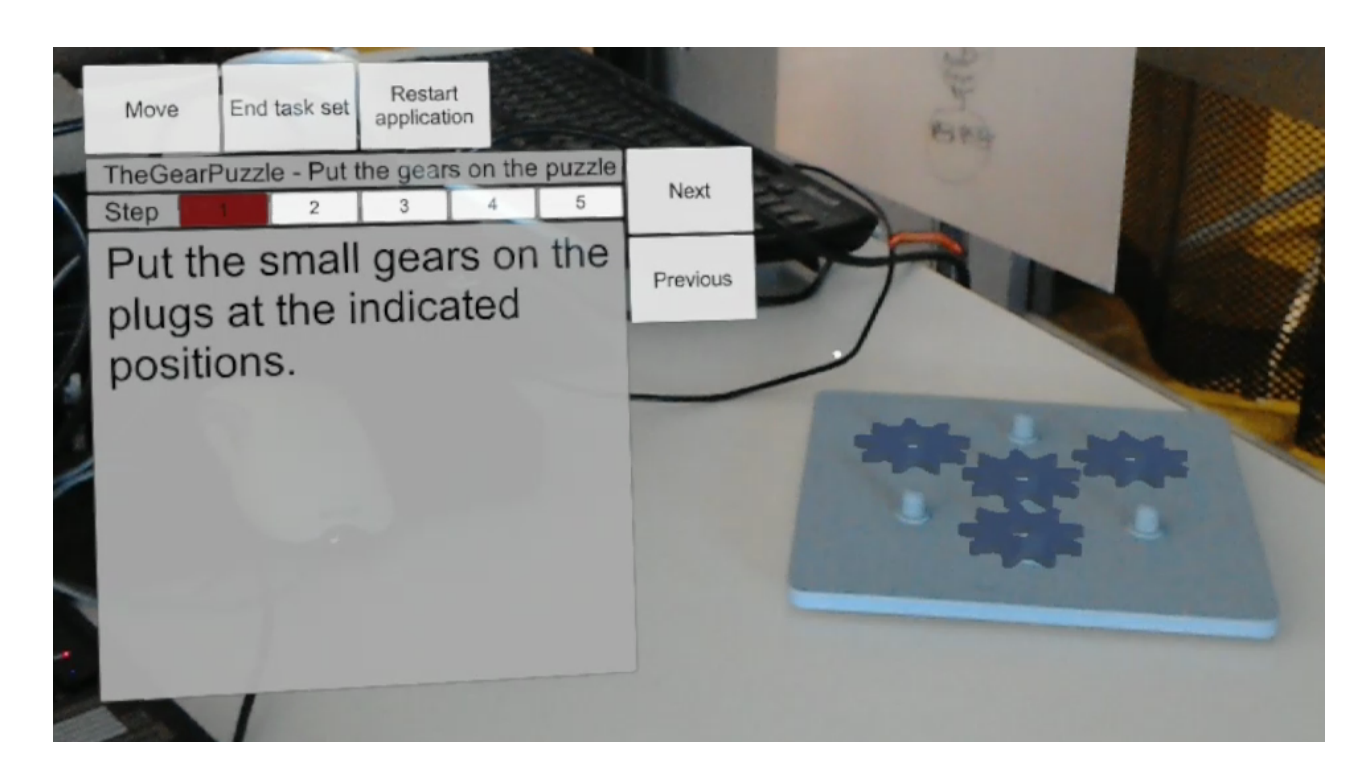

# Kompetenselevering inom industrin medelst förstärkt verklighet

Examensarbete i Data- och Informationsteknik

DANIEL FELCZAK MAGNUS LARSSON

EXAMENSARBETE

# **Kompetenselevering inom industrin medelst förstärkt verklighet**

DANIEL FELCZAK MAGNUS LARSSON

Institutionen för Data- och Informationsteknik CHALMERS TEKNISKA HÖGSKOLA GÖTEBORGS UNIVERSITET

Göteborg, Sverige 2018

**Kompetenselevering inom industrin medelst förstärkt verklighet** DANIEL FELCZAK MAGNUS LARSSON

c DANIEL FELCZAK , MAGNUS LARSSON, 2018

Examinator: Peter Lundin

Institutionen för Data- och Informationsteknik Chalmers tekniska högskola / Göteborgs universitet SE-412 96 Göteborg Sverige Telefon: +46 (0)31-772 1000

The Author grants to Chalmers University of Technology and University of Gothenburg the non-exclusive right to publish the Work electronically and in a non-commercial purpose make it accessible on the Internet. The Author warrants that he/she is the author to the Work, and warrants that the Work does not contain text, pictures or other material that violates copyright law.

The Author shall, when transferring the rights of the Work to a third party (for example a publisher or a company), acknowledge the third party about this agreement. If the Author has signed a copyright agreement with a third party regarding the Work, the Author warrants hereby that he/she has obtained any necessary permission from this third party to let Chalmers University of Technology and University of Gothenburg store the Work electronically and make it accessible on the Internet.

Omslag:

Verktyget Machine assitant visar intruktionsmenyn samt de med det aktiva instruktionssteget associerade indikationsmaskerna på en maskinattrapp

Institutionen för Data- och Informationsteknik Göteborg, Sverige 2018

### **Kompetenselevering inom industrin medelst förstärkt verklighet**

DANIEL FELCZAK MAGNUS LARSSON *Institutionen för Data- och Informationsteknik, Chalmers tekniska högskola*

<span id="page-4-0"></span>Examensarbete

#### SAMMANFATTNING

Utbildning av en nybörjaranvändare i användningen av en industriell maskin kräver vanligtvis instudering av skriftlig, eller annan ej interaktiv, information samt tillgång till instruktör. Detta projekt har undersökt huruvida verktyg som bygger på förstärkt verklighet-teknik kan utgöra ett alternativ, som bidrar med nödvändig kunskap för nybörjaren samtidigt som praktiskt arbete utförs med maskinen – det vills säga åstadkommer kompetenselevering. För att undersöka denna frågeställning har det utvecklats ett verktyg, Machine assistant, för hårdvaruplattformen HoloLens, som med hjälp av förstärkt verklighet-teknik vägleder en användare till att utföra maskinrelaterade uppgifter. Vidare har projektet inneburit ett experiment för att utvärdera huruvida det utvecklade verktyget kan användas för sitt avsedda ändamål samt förstudier av vilka potentiella nackdelar som är kopplade till denna typ av verktyg och av miljörelaterade och etiska aspekter. Experimentet med det utvecklade verktyget bekräftade att verktyget kan användas för det avsedda ändamålet. Förstudien beträffande tillämpbarhet indikerade att verktyget inte är konkurrenskraftigt jämfört med exempelvis filminstruktioner. Verktyget effektiviserar inte kunskapsinhämtningen tillräckligt för att motivera den extra interaktion det kräver och på grund av den längre tid det tar att nå den effektiva delen av kunskapsinhämtningsprocessen. Ytterligare potentiella brister som har uppmärksammats är kopplade till hårdvaruplattformens fysiska dimensioner, batteritid, bekvämlighet och användarvänlighet. Förstudien av miljörelaterade konsekvenser antyder att verktyg av det slag som är föremål för projektet sannolikt innebär högre växthusgasutsläpp jämfört med pappersbaserade alternativ. Förstudien av etiska konsekvenser gav att verktyg av undersökt slag bidrar till automatiseringen av samhället, vilket kan innebära reduktion av arbetstillfällen och värdet av mänsklig kompetens. Ytterligare etiska konsekvenser involverar risk för kränkning av personlig integritet då förstärkt verklighet-teknik kontinuerligt insamlar data från sin omgivning, data som eventuellt är känslig. En slutsats av projektet är att det har styrkts att ett verktyg av undersökt slag kan tillämpas för avsett ändamål. Dock kräver sannolikt ett verktyg som Machine assistant, de tekniker som verktygsslaget är beroende av samt även hårdvara som HoloLens, vidareutveckling innan verktyg som Machine assistant ser bredare tillämpning i industrin.

**Nyckelord:** förstärkt verklighet, kompetens, kunskap, utbildning, industri, maskin, instruktioner, vektyg, hjälpmedel, maskinoperatör, underhållstekniker

#### **ABSTRACT**

<span id="page-5-0"></span>The education of a novice user in the usage of an industrial machine typically requires studies of information in written, or other non-interactive, form as well as the participation of a supervisor. This project has examined whether a tool based on augmented reality technology may constitute an alternative, that contributes with the necessary knowledge for the novice user while practical work is simultaneously carried out with the machine – that is to say achieves competence elevation. To investigate this question a tool was developed, Machine assistant, for the hardware platfrom HoloLens, which with the aid of augmented reality technology guides a user to the completion of machine related tasks. Furthermore the project has involved an exeperimet with the aim to evaluate whether the developed tool can be used for its intended purpose as well as prestudies of which potential drawbacks that are connected with this type of tool and of environmentally and ethically related aspects. The experiment with the developed tool affirmed that the tool type can be used for the intended purpose. The prestudy related to usability indicated that the tool is not competitive compared to for example movie instructions due to that the tool does not sufficiently improve knowledge procurement enough to motivate the extra user interaction the tool demands and because of the longer time it takes to reach the practical part of the knowledge procurement process. Further shortcomings that have been observed are connected to the hardware platform's physical dimensions, battery time, comfortability and user-friendliness. The prestudy of environmental consequences shows that tools of this kind likely entail higher emissions of greenhouse gases compared to paper based alternatives. The prestudy pertaining ethical consequences indicated that the tool of the investigated kind contributes to the automation of society, which may entail reduction of opportunities for employment and the value of human competence. Other ethical consequences involve the risk of breachment of personal integrity as augmented reality technology continuously gathers data from its surroundings, data that may be sensitive. A conclusion of the project is that it has been confirmed that a tool of the investigated kind may be used for its intended purpose. However, a tool like Machine assistant, the technologies on which the tool type is reliant as well as hardware as the HoloLens likely require further development before tools like Machine assistant see broader use in industry.

**Keywords:** augmented reality, AR, competence, knowledge, skill, education, industry, machine, instructions, tool, aid, operator, maintenance, technician

### Förord

<span id="page-6-0"></span>Projektet Kompetenselevering inom industrin medelst förstärkt verklighet genomfördes i samarbete med Cybercom Group i Göteborg för Göteborgs Tekniska Colleges projekt Smarta Fabriker. Projektet utgör ett examensarbete på kandidatnivå och utfördes vid institutionen för Data- och informationsteknik på Chalmers tekniska högskola i Göteborg av två studenter på högskoleingenjörsprogrammet Datateknik.

Vi vill rikta ett stort tack till Gabriel Ibáñez, ledare för Cybercom Innovation Zone i Göteborg, Gustav Svensson, vår handledare från Cybercom, Johan Bengtsson, övergripande projektledare för Smarta Fabriker, Nicolina Orell, projektägare för Informing high school students about smart industry using a gamified AR-experience, och Sakib Sistek, vår handledare från Chalmers.

# Innehåll

<span id="page-8-0"></span>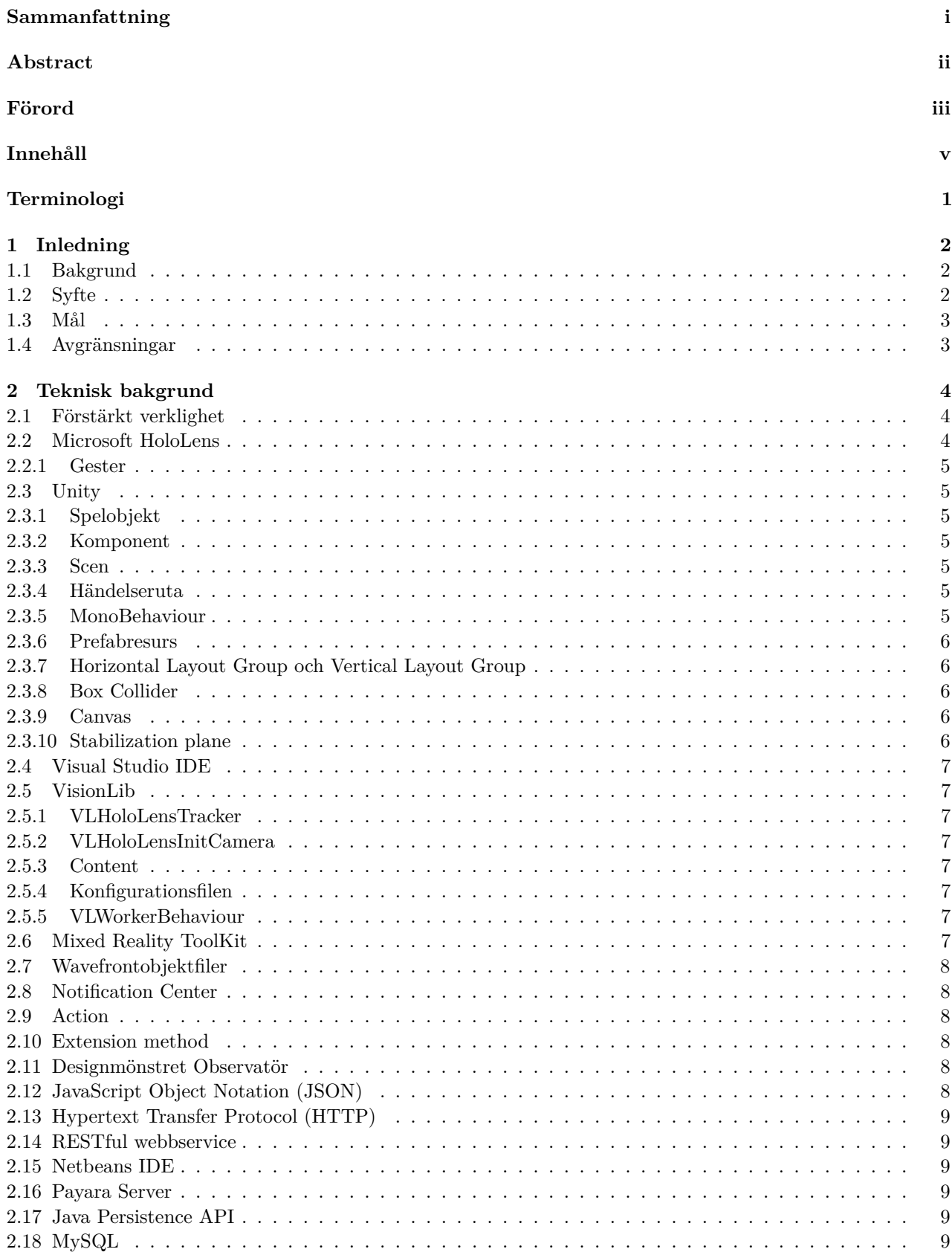

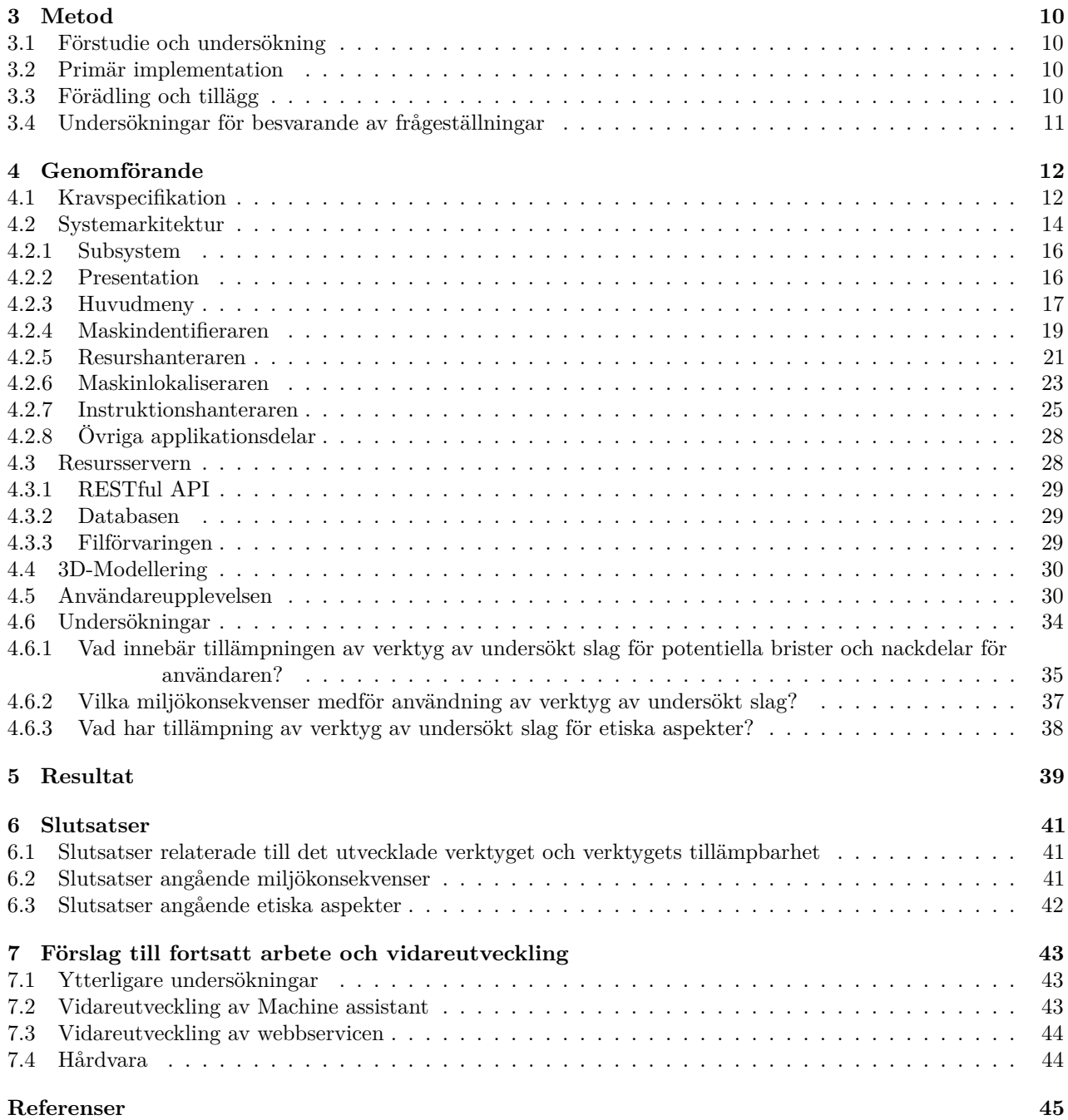

# **Terminologi**

**Applikationen:** Syftar på verktyget Machine assistant; särskilt syftar termen på mjukvarudelen.

**Blandad verklighet:** Mixed reality.

**Kantspårning:** Edge detection.

**Föremålsspårning:** Object tracking.

**Förstärkt verklighet:** Augmented reality.

**Hologram:** De virtuella objekt som skapas i den virtuella värld som projiceras på insidan av glasögonen på en HoloLens.

**Händelseruta:** Frame.

**Instruktionssession:** Syftar på den period under vilken en användare vägleds av Machine assistant genom en uppsättning uppgifter för en viss maskin.

**Kompetenselevering:** Syftar på prompt kompetenshöjning vid behov.

**Maskinen:** En med verktyget Machine assistant identifierad specifik maskin för vilken en instruktionssession ska hållas.

**Notifierar:** Syftar på att skicka en notis.

**Notis:** Syftar på ett meddelande som skickas enligt designmönstret Observatör.

**Rumsuppfattning:** Spatial Understanding.

**Spelobjekt:** GameObject.

**Särdragskarta:** Feature map.

**Verktyg av undersökt slag:** Syftar på verktyg baserade på förstärkt verklighet-teknik som kan åstadkomma kompetenselevering.

**Vektyg av det slag som är föremål för projektet:** Syftar på verktyg baserade på förstärkt verklighet-teknik som kan åstadkomma kompetenselevering.

# <span id="page-11-0"></span>**1 Inledning**

Projektet Kompetenselevering inom industrin medelst förstärkt verklighet genomfördes i samarbete med företaget Cybercom Group AB [\[1\]](#page-54-0) för Göteborgs Tekniska Colleges projekt Smarta Fabriker [\[2\]](#page-54-1). Projektet omfattade 20 veckor under perioden januari till juni 2018.

### <span id="page-11-1"></span>**1.1 Bakgrund**

Introduktion och utbildning av en maskinoperatör eller underhållstekniker i användningen av en för vederbörande obekant industriell maskin kräver vanligtvis instudering av anvisningar som typiskt endast är tillgängliga i skriftlig eller annan ej interaktiv form. Vidare kräver anskaffning av nödvändig kompetens vanligtvis även instruktörs engagemang. Dessa omständigheter innebär att nybörjaren måste åsidosätta tid och engagemang för kompetensanskaffning samt att krav ställs på personalresurser.

En alternativ utbildningsprocess är att tillämpa ett verktyg som nyttjar teknologin förstärkt verklighet (eng. augmented reality), som är en teknik som förenar datorgenererade bilder och ljud med data från den verkliga miljön i syfte att skapa en i något avseende förhöjd upplevelse för användaren. Verktyg av detta slag har förutsättning att tillåta att lärande sker interaktivt och simultant med utförandet av praktiskt arbete samt att reducera behovet av instruktörer. Förutsättning skapas med andra ord för prompt komptenshöjning – kompetenselevering.

En hårdvaruplattform som lämpar sig väl för ett verktyg av beskrivet slag är Microsofts HoloLens som är ett slags elektroniska smartglasögon med kapacitet att spela upp förstärkt verklighet-material. Produkten kan med andra ord visa virtuellt bildmaterial, till exempel symboler, i och med hänsyn tagen till den miljö som användaren betraktar samt visa och spela upp audiella instruktioner.

Uppdragsgivare för projektet är Göteborgs Tekniska College, och projektet utgör del i det vidare projektet Smarta fabriker som är ett samarbete mellan skola och näringsliv samt en plattform för att skapa kompetens inom och sprida kunskap om industriell digitalisering [\[3\]](#page-54-2). Ett delmål i detta projekt är att utforska tillämpning av förstärkt verklighet som hjälpmedel för kompetenselevering i industriscenarier.

Cybercom, ett konsultbolag inom IT-sektorn, är en partner i Smarta fabriker och utgör uppdragstagare för beskrivet delmål. Bolaget är specialiserat inom områdena Digitalization, Internet of Things, Secure Connectivity och Managed Cloud. Inom dessa områden erbjuder det strategisk rådgivning, testning, kvalitetssäkring, säkerhetslösningar, systemutveckling, systemintegration, systemhantering och systemdrift [\[4\]](#page-54-3).

### <span id="page-11-2"></span>**1.2 Syfte**

Mot denna bakgrund avser projektet att avgöra huruvida det är möjligt att medelst produkten HoloLens använda ett förstärkt verklighet-baserat verktyg i syfte åstadkomma kompetenselevering hos en person till den grad att vederbörande kan lösa en maskinoperationsrelaterad utmaning med en maskin som vederbörande saknar kunskap om. Detta skall ge en indikation om tekniken kan tillämpas för effektivisera lärandet för ny personal samt reducera de krav på personalresurser som utbildningen av ny personal ställer på företag och organisationer i industrisektorn. Vidare skall undersökning genomföras av vilka potentiella brister och nackdelar användning av ett verktyg av detta slag involverar, av vad ett sådant verktyg har för miljökonsekvenser och av vad tillämpningen av verktyget har för etiska aspekter.

### <span id="page-12-0"></span>**1.3 Mål**

Mer specifikt involverar projektet att utveckla, testa och utvärdera ett verktyg baserat på förstärkt verklighetteknik som hjälpmedel för kompetenselevering vad gäller maskinoperation. Vidare involverar projektet att utforska potentiella nackdelar och brister med användningen av ett verktyg av detta slag samt att undersöka etiska aspekter och vad för konsekvenser användningen av verktyget har för miljön.

Dessa målsättningar konkretiseras i att besvara följande frågeställningar:

- Kan förstärkt verklighet-baserade verktyg åstadkomma kompetenselevering vid maskinoperation?
- Vad innebär tillämpningen av verktyg av undersökt slag för potentiella brister och nackdelar för användare och organisation?
- Vilka miljökonsekvenser medför användning av verktyg av undersökt slag?
- Vad har tillämpning av verktyg av undersökt slag för etiska aspekter?

### <span id="page-12-1"></span>**1.4 Avgränsningar**

På grund av projektets tidsramar och att projektet även involverar utveckling av ett verktyg kommer de undersökningarna som ska genomföras för att besvara frågeställningarna endast utgöras av ett experiment med ett måttligt antal testpersoner samt av enklare förstudier.

Projektet involverar ingen hårdvaruutveckling, utan det verktyg som ska utvecklas är uteslutningsvis en mjukvaruprodukt.

För verktyget kommer resurser läggas till för endast en maskin och denna maskin kommer att utgöras av en attrapp vars enda syfte är att demonstrera verktyget och ge inblick i hur förstärkt verklighet-teknik kan tillämpas för kompetenselevering vid maskinoperation.

Den enda hårdvaruprodukt med förstärkt verklighet-kapacitet som verktyget kommer att stödja är Holo-Lens.

### <span id="page-13-0"></span>**2 Teknisk bakgrund**

Den applikation som har utvecklats inom ramen för projektet har involverat användning av ett flertal mjukvaruverktyg och bibliotek. Vidare kräver förståelse av projektets resultat bekantskap med vissa koncept och den hårdvara som är applikationens målplattform.

### <span id="page-13-1"></span>**2.1 Förstärkt verklighet**

Förstärkt verklighet kan betraktas utgöra en del i det vidare konceptet blandad verklighet (eng. mixed reality). Blandad verklighet innebär ett betraktningssätt där alla typer av immersiva användarupplevelser skapade genom förening av verkligt och virtuella material placeras på en glidande skala. I det ena extremläget utgörs upplevelsen endast av verkligt material och i den andra endast virtuellt material. På skalan finner man utöver förstärkt verklighet således även koncept som förstärkt virtualitet och virtuell verklighet[\[5\]](#page-54-4).

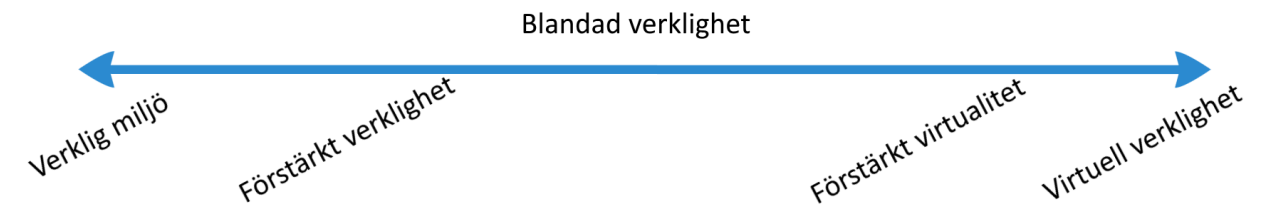

Figur 2.1: Blandad verklighet – immersiva upplevelser på en glidande skala mellan det verkliga och virtuella

Konceptet avser integrering av virtuell miljö med verklig miljö, för vilken både mjukvara och hårdvara används. Typisk presentation innebär visning av den virtuella miljön relativt till och med hänsyn tagen till den verkliga världen, till exempel en virtuell boll som rullar på och sedan av ett fysiskt bord. För att det ska vara möjligt att integrera den virtuella miljön med den verkliga krävs ett slags modell som approximativt motsvarar den reella omgivningen, en så kallad rumsuppfattning, skapas i tredimensionellt koordinatsystem [\[6\]](#page-54-5)[\[7\]](#page-54-6). Denna rumsuppfattning åstadkoms genom att data från sensorer och kameror analyseras med hjälp av bildbehandlingsalgoritmer. Med hjälp av rumsuppfattningen kan förstärkt verklighet-kapabel hårdvara visa bildmaterial på ett vis som innebär att virtuella objekt ser ut att interagera med och vara placerade i den verkliga miljön [\[8\]](#page-54-7).

### <span id="page-13-2"></span>**2.2 Microsoft HoloLens**

HoloLens är en typ av elektroniska smartglasögon som har utvecklats av Microsoft. Med ett optisk projektionssystem genereras den virtuella världen på insidan av glasögonen i realtid för att skapa en förstärkt upplevelse för användaren. HoloLens är helt sladdlös; det krävs ingen koppling till någon annan enhet för användning. HoloLens kan jämföras med en modern smarttelefon med skillnaden att den har särskilt stöd för uppspelning av förstärkt verklighet-material.

HoloLens använder ett antal inbyggda sensorer och kameror för att skapa en rumsuppfattning av den verkliga miljön, vilket används i mjukvara för att placera ut objekt på korrekt position i den virtuella miljön. För att upptäcka rörelser används inbyggt gyroskop, accelerometer och magnetometer som tillsammans med de inbyggda kamerorna ger HoloLensen information för att göra en bedömning av hur den rör sig. HoloLens kommer även med inbyggda högtalare, mikrofon och stöd för röststyrning.

HoloLens använder operativsystemet Windows 10, vilket innebär att dess applikationer behöver utvecklas mot Microsofts Universal Windows Platform(UWP), Microsofts gemensamma applikationsplattform [\[9\]](#page-54-8)[\[10\]](#page-54-9).

#### <span id="page-14-0"></span>**2.2.1 Gester**

Gester är en av HoloLensens standardinteraktionsmetoder och med vilka användare kan interagera med Holo-Lensens grafiska operativsystemgränssnitt.

Med gesten Air tap kan det primära klicket genomföras. Användaren utför gesten genom att, med handen placerad i HoloLensen synfält och med pekfingret och tummen utsträckta pekande förbi framför sig och övriga fingrar knuta i näven, göra en nyprörelse med tumme och pekfinger för att därefter låta fingrarna återgå till ursprungsposition.

Gesten Bloom aktiverar Hemfunktionen på HoloLensen, vilket typiskt resulterar i öppning av huvudmeny, eller nedstängning om huvudmenyn redan är öppen. Användaren utför denna gest genom att med handen placerad i HoloLensens synfält med handflatan vänd uppåt och fingertopparna samlade öppna upp handen [\[11\]](#page-54-10).

### <span id="page-14-1"></span>**2.3 Unity**

Unity Technologies Unity är en multiplattformsspelmotor och utvecklingsplattform vars primära målanvändning är inom utveckling av två- och tredimensionella datorspel, simulationer och immersiva upplevelser. Som utvecklingsplattform erbjuder Unity ett grafiskt gränssnitt genom vilket en mängd funktionalitet kan åstadkommas genom enkel manipulation med pekdon, som klick och dra-och-släpp, samt stöd för programmering medelst skript i C# [\[12\]](#page-54-11)[\[13\]](#page-54-12).

### <span id="page-14-2"></span>**2.3.1 Spelobjekt**

Ett spelobjekt, *GameObject*, har som syfte att fungera som en behållare för komponenter vilket är resurser som styr spelobjektets funktionalitet. Varje spelobjekt har en grundläggande standardkomponent, en transform, som definierar spelobjektets position, skala och rotation och möjliggör förändring av dessa tillstånd. En annan funktion som transformkomponenten fyller är att låta spelobjekt vara kopplade till varandra i förälder–barnstrukturer och bilda hierarkier. Genom dessa spelobjekthierakier kan mer komplexa objekt åstadkommas. Vidare kan ett spelobjekt befinna sig i något av tillstånden aktivt eller inaktivt. Den funktionalitet som ett spelobjekts komponenter innebär utförs endast för ett aktivt spelobjekt [\[14\]](#page-54-13)[\[15\]](#page-54-14).

### <span id="page-14-3"></span>**2.3.2 Komponent**

Komponenter, *Components*, avser alla resurstyper som är direkt kopplade till spelobjekt. Det är genom komponenter spelobjekt får funktionalitet. En komponent kan vara en av Unitys standardkomponenter, men kan också vara en som har definierats av utvecklaren i C#-skript [\[16\]](#page-54-15)[\[17\]](#page-54-16)[\[18\]](#page-54-17).

#### <span id="page-14-4"></span>**2.3.3 Scen**

I Unity är en scen, en slags rymd, eller ett koordinatsystem. Scener innehåller de miljöer och föremål som förekommer i applikationen, allt det som är synlig eller interaktivt, i form av spelobjekt. En applikation kan, men behöver inte, utgöras av fler än en scen som är aktiva vid olika tillfällen. Det är även möjligt att låta fler än en scen var aktiva samtidigt [\[19\]](#page-54-18)[\[20\]](#page-54-19)[\[21\]\[21\]](#page-54-20).

### <span id="page-14-5"></span>**2.3.4 Händelseruta**

En händelseruta, *frame*, representerar ett tillfälle då en förändring från ett tillstånd till ett annat kan ske för spelobjekt i en scen. Händelseförlopp för spelobjekt, till exempel ett föremåls förflyttning, sker i en följd av händelserutor [\[22\]](#page-54-21).

### <span id="page-14-6"></span>**2.3.5 MonoBehaviour**

MonoBehaviour utgör basklass som alla klasser i skript som läggs till som komponenter för spelobjekt måste ärva från. Från MonoBehaviour ärver sådana klasser en uppsättning metoder som exekveras genom återanrop. För projektet särskilt betydelsefulla bland dessa är metoderna Awake, Start, Update, OnEnable och OnDisable [\[23\]](#page-54-22).

#### **Awake**

Awake anropas en gång i samband med att den bärande skiptinstansieringen laddas. Awake anropas alltid före Start och används med fördel för initiera variabler, tillstånd och referenser före start av programflödet i applikationen [\[24\]](#page-54-23).

#### **Start**

Start anropas en, och endast en, gång för ett visst skript i samma händelseruta som skriptet aktiveras i, vilket sker före den första händeleruta som anrop av Update påbörjas i. Start är ett lämpligt sätt att initiera programflöden på [\[25\]](#page-54-24).

#### **OnEnable och OnDisable**

OnEnable och OnDisable anropas i händelseruta som skript aktiveras respektive deaktiveras i. Ett lämpligt tillämpningsområde för dessa metoder är registrering och avregistrering av observatörer på notisämnen [\[26\]](#page-54-25)[\[27\]](#page-54-26).

#### **Update**

Metoden Update anropas en gång varje händelseruta om skriptet är aktivt. Metoden är användbar för funktionalitet som ska upprepas kontinuerligt. Beakta att Update inte garanterar jämna tidsintervall mellan anrop. Om behov finns av sådan regelbundenhet bör metoden FixedUpdate användas istället [\[28\]](#page-55-0).

#### <span id="page-15-0"></span>**2.3.6 Prefabresurs**

En prefabresurs, *prefab*, är en prefabricerad spelobjektshierarki, alltså ett spelobjekt med barnobjekt, komponenter och konfiguration, sparad som en slags mall. Med denna mall kan sedan kopior instansieras i en scen. Samtliga ändringar som genomförs i prefabresursen utförs även för dessa kopior, såvida inte funktionalitet för frikoppling av kopiorna har använts [\[29\]](#page-55-1).

#### <span id="page-15-1"></span>**2.3.7 Horizontal Layout Group och Vertical Layout Group**

Dessa standardkomponenter läggs till för ett förälderspelobjekt för att skapa horisontell respektive vertikal ordning i placeringen av barnobjekt. Vidare möjliggör komponenten viss formatkonfiguration beträffande utplaceringen av barnobjekten, såsom mellanrum, storlekskontroll och riktning [\[30\]](#page-55-2).

#### <span id="page-15-2"></span>**2.3.8 Box Collider**

Box Collider är en standardkomponent som används för att registrera kollisioner mellan spelobjekt i spelvärlden [\[31\]](#page-55-3).

#### <span id="page-15-3"></span>**2.3.9 Canvas**

Canvas är en standardkomponent för användarinteraktion. Spelobjekt som har funktionalitet relaterad till användarinteraktion måste vara barnobjekt till ett spelobjekt med en Canvaskomponent [\[32\]](#page-55-4).

#### <span id="page-15-4"></span>**2.3.10 Stabilization plane**

HoloLens använder sig av en hårdvaruassisterad holografisk stabiliseringsteknik vilken ger alla hologram i scenen ett visst mått av stabilitet. Maximal stabilitet får dock de hologram som befinner sig i stabiliseringsplanet, ett plan som det endast kan finnas ett av åt gången. HoloLensen placerar per automatik ut detta stabiliseringsplan oavsett, men denna utplacering kan även utföras kontrollerat av den applikation som exekverar, en utplacering som med fördel görs för en punkt som befinner sig i närheten av det material som för tillfället är det mest intressanta för användaren [\[33\]](#page-55-5).

### <span id="page-16-0"></span>**2.4 Visual Studio IDE**

Microsofts Visual Studio IDE (interactive development environment) är en utvecklingsmiljö för utveckling av datorprogram, men även webbinnehåll och mobilapplikationer. Genom Visual Studio kan driftsättning av Unityapplikationer ske på HoloLens [\[34\]](#page-55-6).

### <span id="page-16-1"></span>**2.5 VisionLib**

VisionLib är ett multiplattformsbibliotek som tillåter datorseendespårning av fysiska föremål med tillämpning inom förstärkt verklighet. Biblioteket använder sig av kantspårning, en typ av modellspårning som är baserad på 3D-modeller och särskilt använder sig av modellernas kanter, inte särdragskarta, en slags 3D-karta i vilken ett föremål beskrivs med särskilda utmärkande punkter, för att åstadkomma föremålsspårningen. [\[35\]](#page-55-7)

Spelobjekt, klasser och resurser som används av VisionLib och uppbär särskild vikt för förståelsen av biblioteket utgörs av VLHoloLensTracker, VLHoloLensInitCamera, Content, konfigurationsfilen och VLWorkerBehaviour.

### <span id="page-16-2"></span>**2.5.1 VLHoloLensTracker**

Detta spelobjekt utgör VisionLibs ingångspunkt i Unity, vilket avser grundläggande initiering och förberedelser för uppstart. VLHoloLensTracker bär på skripten VLWorkerBehaviour VLDetectScreenChangeBehaviour och VLHoloLensTrackerBehaviour. [\[35\]](#page-55-7)

### <span id="page-16-3"></span>**2.5.2 VLHoloLensInitCamera**

Spelobjektet VLHoloLensInitCamera är ett kameraobjekt som används för att ange den initiala position och rotation det föremål som ska spåras ska visas med i användarens vy i den initiala fasen då de föremål som ska spåras behöver upptäckas. [\[35\]](#page-55-7)

### <span id="page-16-4"></span>**2.5.3 Content**

Är ett spelobjekt som tjänar som förälderobjekt och referenspunkt för samtliga visuella element som ska visas i anslutning till det spårade föremålet. Contents position och rotation konfigureras av VisionLib när det föremål som ska spåras har upptäckts. [\[35\]](#page-55-7)

### <span id="page-16-5"></span>**2.5.4 Konfigurationsfilen**

VisionLibs konfigurationsfil omfattar en uppsättning parametrar för föremålsspårning, bland vilka särskilt intressanta är *modelURI*, som anger vilken 3D-modellfil som ska användas vid föremålsspårningen, *metric*, som anger längdenhet för de avståndsvärden som modellfilen innehåller, *initPose*, med vilken den initiala position och rotation som föremålet som ska spåras ska ha under upptäcktsfasen kan anges, *minInlierRatioInit* och *minInlierRatioTracking*, tröskelvärden för noggrannhet för föremålsupptäcknings- och spårningsprocessen, *staticScene*, som anger huruvida föremålet kan antas vara stilla eller ej. [\[35\]](#page-55-7)

### <span id="page-16-6"></span>**2.5.5 VLWorkerBehaviour**

Denna klass utgör primärt gränssnitt för interaktion med VisionLibs föremålsspårning. Särskild vikt uppbär metoderna StartTracking, med vilken föremålsspårningen startas med den konfigurationsfil till vilken metoden har mottagit referens som parameter, StopTracking, som pausar spårningen, ResumeTracking, med vilken spårningen återupptas, och ResetTrackingHard, med vilken spårningsprocessen kan återställas till ursprungstillstånd. [\[35\]](#page-55-7)

### <span id="page-16-7"></span>**2.6 Mixed Reality ToolKit**

MRTK (Mixed Reality ToolKit) är ett icke-proprietärt bibliotek som innehåller skript och prefabresurser för diverse funktionalitet specifikt relaterat till applikationsutveckling med HoloLens. Bibliotekets syfte är att

förenkla och minska tiden för utveckling av HoloLens-applikationer. Exempel på funktionalitet som MRTK erbjuder och används i detta projekt är prefabricerade objekt som InputManager, vilket innehåller stöd för att interagera med objekt i den förstärkt verklighet-miljön. Vidare används även Simple Tagalong, ett skript för att objekt alltid ska befinna sig i betraktarens synfält. Biblioteket importeras in i Unityprojektet som ett resurspaket varefter skripten kan användas som komponenter i applikationen [\[36\]](#page-55-8).

### <span id="page-17-0"></span>**2.7 Wavefrontobjektfiler**

I objektfiler av detta slag definieras geometri och andra egenskaper för tredimensionella modeller per 3Dgrafikmjukvarupaketet Wavefront Advanced Visualizers standard i ett enkelt textdataformat. Filformatet stödjer objekt i både polygonal och fri form. Polygonal form beskrivs med punkter, kanter och sidor, medan fri form beskrivs med kurvor och ytor [\[37\]](#page-55-9) [\[38\]](#page-55-10).

### <span id="page-17-1"></span>**2.8 Notification Center**

Jonathan Parhams Notification Center erbjuder funktionalitet enligt designmönstret Obsevatör i lättanvänd form och med konkurrenskaftig prestanda. Förenklat handhar notifieringssystemet en lista i vilken notisämnen är matchade mot listor i vilka avsändarobjekt, alternativ inget avsändarobjekt, är matchade mot händelsehanterare av typen Action. Notification Center möjliggör registrering av observatör genom metoden AddObserver, avregistrering genom RemoveObserver och skapande av notiser, med eller utan parametrar, genom metoden PostNotification. Med hjälp av programmeringskonceptet Extension method kan dessa metoder enkelt anropas utifrån det aktuella objektet med nyckelordet this utan att referens till något objekt relaterat till NotificationCenter används [\[39\]](#page-55-11).

### <span id="page-17-2"></span>**2.9 Action**

Action är en fördefinierad typ av delegate som kan användas för metoder med returtypen void. Delegate är en metodreferenstyp som kan associeras med metoder med kompatibel signatur och returtyp och tillåter anrop av metoden genom referensen. Ett typiskt användningsområde är hantering av återanropsmetoder [\[40\]](#page-55-12).

### <span id="page-17-3"></span>**2.10 Extension method**

Genom att använda metodtypen extension method kan metoder läggas till för befintlig klass utan att modifiering eller arv tillämpas för den befintliga klassen. Metodtypen är en speciell form av statisk metod som trots att den inte är definierad i klassen anropas som om den vore en instansmetod i klassen med metodnamnent föregått av av nyckelordet this. Metoder av detta slag definieras som publika statiska metoder i publika statiska klasser och kan anropas med metodnamnet, såvida de inte är överskrivna i klassen som används vid anropet [\[41\]](#page-55-13).

### <span id="page-17-4"></span>**2.11 Designmönstret Observatör**

Designmönstret Observatörs (eng. Observer pattern) syfte är att utan att skapa hög koppling upprätta ett ett-till-flera-beroende mellan objekt. Nyckelfunktionalitet är observatör-, eller prenumerantregistrering, och automatiskt utskick av notis till observatörerna vid tillstånduppdatering [\[42\]](#page-55-14).

### <span id="page-17-5"></span>**2.12 JavaScript Object Notation (JSON)**

JavaScript Object Notation (JSON) är ett standardfilformat som använder vanlig text för att definiera strukturer för lagring av data [\[43\]](#page-55-15).

### <span id="page-18-0"></span>**2.13 Hypertext Transfer Protocol (HTTP)**

HTTP är ett kommunikationsprotokoll för överföring och mottagning av data mellan klient och server. Protokollet opererar genom förfrågan och svar. När klient skickar begäran till en server är en del av denna begäran en HTTP-metod, metoden anger vad klienten vill att servern ska göra med meddelandet. Exempel på sådan metod är en GET-begäran vilket motsvarar att hämta data från server [\[44\]](#page-55-16).

### <span id="page-18-1"></span>**2.14 RESTful webbservice**

En RESTful webbservice bygger på REST, Representational State Transfer, som är en arkitektur för distribuerade hypermediasystem, där hypermedia syftar på media som tillåter ickelinjär access – ett exempel är en typisk internetsida.

- Klient-Server-separation tillämpas. Separation av användargränssnittsfrågor och dataförvaringsfrågor reducerar plattformsberoende och förbättrar skalbarhet.
- Tillståndslöshet tillämpas på servern, vilket innebär att den begäran som klienten skickar till servern måste innehålla all information som krävs för tolkning av begäran. Något sessionstillstånd för klienten hanteras inte av servern.
- Varje resurs, vilket är vad data och funktionalitet betraktas vara, är åtkomlig genom URI, Uniform Resource Identifier, vilket alltså innebär en gemensam standard.
- Ett gemensamt gränssnitt för kommandonöverföring mellan klient och server tillämpas. Grundläggande kommandon utgörs av HTTP-standardens verb: GET, POST, PUT och DELETE.
- Något av ett flertal representationsformat, som till exempel JSON eller XML, används för att tillhandahålla vardera resurs.
- Data exponeras istället för metoder.

[\[45\]](#page-55-17)[\[46\]](#page-55-18)

### <span id="page-18-2"></span>**2.15 Netbeans IDE**

NetBeans IDE (interactive development environment) är Java 8:s officiella utvecklingsmiljö och lämpar sig väl för utveckling av inte bara Javaapplikationer utan även applikationer för HTML5. NetBeans IDE är gratis och utgörs av öppen källkod[\[47\]](#page-55-19).

### <span id="page-18-3"></span>**2.16 Payara Server**

Payara Server är en applikationsserver som bygger på öppen källkod. Payara Server har som särskild inriktning att vara det bästa alternativet för Java EE-applikationer i produktionsmiljö[\[48\]](#page-55-20).

### <span id="page-18-4"></span>**2.17 Java Persistence API**

Java Persistence API (application programming interface) tillhandahåller en POJO-beständighetsmodell (eng. POJO persistence model), där POJO står för plain old java object och förenklat helt enkelt syftar på vanliga Javaobjekt som inte behöver uppfylla några särskild krav, för objekt-relationell kartläggning, (eng. objectrelational mapping), som syftar på översättningen av data i objektorienterat format, som återfinns i till exempel Java, till relationellt format, som återfinns i till exempel MySQL[\[49\]](#page-55-21).

### <span id="page-18-5"></span>**2.18 MySQL**

MySQL är ett SQL-databashanteringssystem för hantering av data i relationsdatabaser. Systemet är utvecklat av Oracle Corporation och dess källkod är öppen. SQL, som står för structured query language, är det vanligaste standardiserade språket för databasinteraktion[\[50\]](#page-55-22).

# <span id="page-19-0"></span>**3 Metod**

På en hög nivå är arbetsprocessen för den applikationsutveckling som ska ske inom ramen för projektet uppdelad i tre faser: Förstudie- och undersökningfasen, den primära implementationsfasen och förädlings- och tilläggsfasen. Jämsides applikationsutvecklingen ska projektets frågeställningar undersökas.

### <span id="page-19-1"></span>**3.1 Förstudie och undersökning**

Under förstudie- och undersökningsfasen kommer en mer detaljerad definition av applikationsutvecklingens mål skapas i form av en lista över användarhistorier som verktyget ska tillfredsställa.

Under denna fas kommer även projektkritiska hypoteser, villkor som nödvändigtvis måste vara sanna för att applikationsutvecklingen ska lyckas, att definieras samt bedömas i avseendet vilken nivå av osäkerhet de innebär, det vill säga osäkerheten kring huruvida de är sanna. Exempel på hypotes med låg osäkerhet är "Ett virtuellt objekt kan visas för en användare med hjälp av produkten HoloLens" medan en med hög är "Det är möjligt att med hög precision och utan användarens manuella justering eller interaktion positionera en virtuell 3D-modell ovanpå modellens fysiska motsvarighet"

För de hypoteser kring vilka det råder hög osäkerhet ska därefter eftersökning och utforskning av möjliga lösningar på de problem som hypoteserna berör genomföras. Med dessa möjliga lösningar ska sedan tester genomföras i syfte att eliminera de för hypoteserna identifierade osäkerheterna. De lösningar som visar sig vara tillräckliga utgör sedan möjliga alternativ för tillämpning i projektet. Visar sig ingen påträffad möjlig lösning vara tillräcklig ligger upptäckten istället till grund för omdefiniering av beroende användarhistorier eller i värsta fall att projektet i sin rådande formulering måste överges. Vidare involverar fasen undersökning, utforskning och bekantskapsstiftande med den hårdvara och de verktyg vars användning projekt kommer att involvera samt de lösningsalternativ som uppdagades som möjliga för hypoteserna.

Under fasen kommer även en första version av verktygets övergripande arkitektur att sammanställas. Arkitekturen ska definiera vilka subsystem applikationen ska utgöras av, hur subsystemen interagerar och beskriva det övergripande funktionella flödet.

### <span id="page-19-2"></span>**3.2 Primär implementation**

Under den primära implementationsfasen kommer huvudarbetet med att skapa och koppla samman de subsystem som definierades i den övergripande strukturen i föregående fas att utföras.

### <span id="page-19-3"></span>**3.3 Förädling och tillägg**

Förädlings- och tilläggsfasen kommer att involvera att tillse att redan implementerad funktionalitet är fullständig och uppnår en kvalitetsnivå som godtas av uppdragsgivare Göteborgs Tekniska College, vidare ska användargränssnittet under denna fas anpassas till anvisningar och design som är resultatet av ett parallellt löpande projekt inom Smarta fabriker, Informing high school students about smart industry using a gamified AR-experience [\[51\]](#page-55-23). Om tid medger kommer fasen även innebära att ytterligare funktionalitet som inte är beskriven i befintliga användarhistorier implementeras till verktyget.

### <span id="page-20-0"></span>**3.4 Undersökningar för besvarande av frågeställningar**

För att besvara frågeställningen "Kan förstärkt verklighet-baserade verktyg tillämpas för att åstadkomma kompetenselevering vid maskinoperation?" kommer ett måttligt antal experiment genomföras som involverar att testpersoner med hjälp av det utvecklade verktyget och medelst produkten HoloLens får i uppdrag att lösa en uppsättning uppgifter relaterade till en maskinattrapp, uppgifter om vilka testpersonerna saknar förkunskap. Att testpersonerna framgångsrikt lyckas genomföra dessa uppgifter bekräftar frågeställningen.

För att undersöka återstående frågeställningar angående vad potentiella brister och nackdelar med verktyget, relaterade miljöaspekter och etiska betänkligheter kommer en enklare förstudie att genomföras. Förstudien kommer att involvera att sammanställa dels projektgruppens erfarenheter, insikter och idéer samt att utforskas och sammanställa relevant information insamlad genom sökning i litteratur och artiklar som rör verktyg och hjälpmedel som har likheter dels med den utvecklade applikationen som utgör verktyget och dels med den hårdvaruplattform som tillämpas för verktyget. För frågeställningen som rör potentiella brister och nackdelar med verktyget kommer även synpunkter och tankar som delas av testpersoner som deltar i experimentet att sammanställas.

## <span id="page-21-0"></span>**4 Genomförande**

För att nå målet att utveckla ett verktyg baserat på förstärkt verklighet-teknik som hjälpmedel för kompetenselevering vad gäller maskinoperation och för att kunna besvara frågeställningen huruvida ett sådant verktyg kan användas för sitt avsedda ändamål konstruerades applikationen Machine assistant för målplattformen HoloLens.

### <span id="page-21-1"></span>**4.1 Kravspecifikation**

Förstudie- och undersökningsfasen resulterade i följande användarhistorier som fyller funktion som kravspecifikation för verktyget.

- En användare har tillgång till en huvudmeny på vilken användaren kan initiera applikationens huvudfunktionalitet genom knapptryck.
- Genom knapptryck i huvudmenyn kan användaren nå en undersida på vilken användaren kan ta del av kortfattade användarinstruktioner.
- En användare kan ta del av kortfattad generell information om applikationen på undersida som användaren når genom tryck på knapp i huvudmenyn.
- Huvudmenyns huvudsida kan åter nås från undersida genom att användaren trycker på knapp.
- Användaren får huvudmenyn placerad automatiskt i sitt synfält så att användaren inte behöver leta efter eller råkar tappa bort menyn.
- Med verktyget kan användaren få assistans med inte endast en specifik maskin utan flera.
- Vilken maskin instruktionssessionen ska hållas för kan identifieras av användaren genom inskanning och bearbetning av QR-kod.
- Användaren får instruktioner om hur den ska gå till väga, samt information om eventuella fel, i inskanningssteget förmedlade till sig genom textmeddelanden.
- Användaren behöver inte ha de resurser, instruktionernas textinnehåll och relationer samt 3D-modeller som används i instruktionssessionen, lokalt på den enhet som den använder, utan dessa finns på en server till vilket verktyget kan ansluta. Verktyget ansluter och laddar ner resurser vid behov inför start av instruktionssession, såvida resurserna inte redan finns lokalt på enheten som kör verktyget. Lösningsplan:
	- **–** Verktyget kan genom en RESTful webbservice nå de resurser som behövs vid en instruktionssession.
	- **–** Instruktionernas text och relationer förvaras i en databas som är tillgänglig för webbservicen.
	- **–** 3D-modeller som används vid bestämning av position och rotation av den maskin för vilken instruktionssessionen ska hållas, till indikationsmasker och till vägledande symboler hanteras i filfövaring som är tillgänglig för webbservicen.
- En användare kan få maskinens position och rotation bestämd i förstärkt verklighet-rumsuppfattningen.
- Användaren behöver inte bestämma maskinens position och rotation manuellt, utan detta bestäms automatiskt när den, med stöd av textanvisningar, betraktar maskinen så att ett holografiskt siktesstöd placeras ungefär där maskinen befinner sig.
- Instruktioner och interaktion med instruktioner tillgängliggörs för användaren genom en instruktionsmeny i förstärkt verklighet-miljön.
- Användaren kan manuellt flytta instruktionsmenyn i förstärkt verklighet-miljön genom tryck på knapp.
- Viss instruktionsuppsättning kan väljas av användaren efter initierad instruktionssession.
- Användaren presenteras instruktionsuppsättningens delar i steg. Ett steg åt gången är aktivt.
- Ett instruktionssteg kan anges som slutfört och nästa kan begäras av användaren med ett knapptryck.
- Användaren kan begära föregående instruktionssteg med ett knapptryck.
- Nästa och föregående instruktionssteg kan begäras med röstkommandon av användaren. Användaren kan se vilket instruktionssteg den befinner sig på indikerat i menyremsa i instruktionsmenyn.
- Viss instruktionsuppsättning kan när som helst avbrytas genom tryck på knapp av användaren, i vilket fall instruktionsmenyn återigen visar en lista över tillgängliga instruktionsuppsättningar.
- Användare kan se indikationsmasker och vägledande symboler utritade i förstärkt verklighet-miljön om det aktiva instruktionssteget är associerat med sådana.
	- **–** Acceptanskriterier: Indikationsmasker och vägledande symboler håller position och rotation med hög precision och stabilitet. Huruvida precisionen och stabiliteten är nöjaktig avgörs av uppdragsgivaren Göteborgs Tekniska College.
- Genom knapptyck i instruktionsmenyn kan användaren starta om applikationen.
- En administratör kan lägga till instruktionsdata i databasen.
- En administratör kan lägga till 3D-modellfiler i filfövaringen.

### <span id="page-23-0"></span>**4.2 Systemarkitektur**

Machine assistant är ett verktyg vars syfte är att assistera användaren med den information och kunskap som är nödvändig för att lösa ett problem relaterat till en industriell maskin. Systemet som utgör verktyget är organiserat i sex stycken subsystem som vardera uppbär ett delansvar för verktygets funktionalitet. Dessa sex subsystem är: Presentation, Huvudmenyn, Maskinidentifieraren, Resurshanteraren, Maskinlokaliseraren och Instruktionshanteraren. Gemensam funktionalitet som inte tillhör något enskilt subsystem utgörs av: spelobjekteten Controllers, notifieringssystemet Notification center samt instruktionsresurser. Vidare erhålls funktionalitet genom en webbtjänst som utgörs av delarna RESTful API, databasen och filförvaringen.

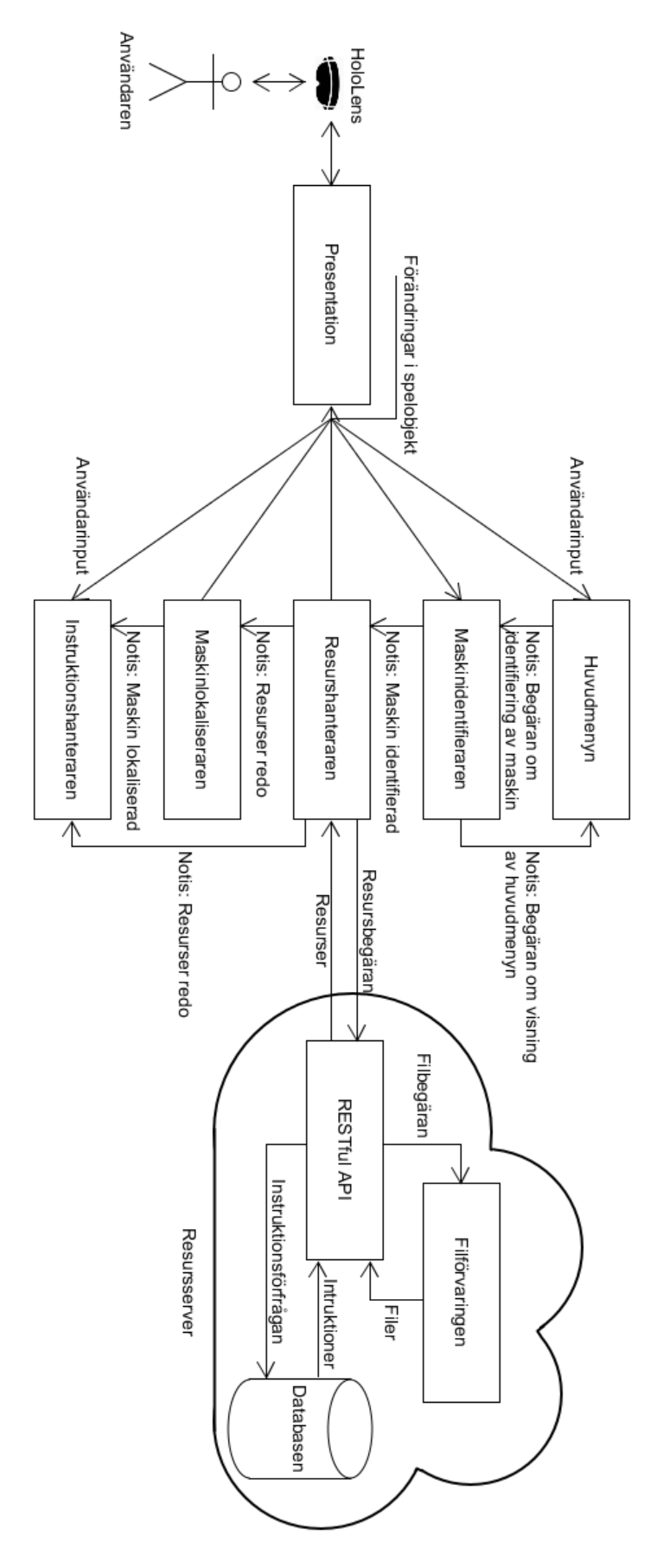

Figur 4.1: Systemarktitektur 15

### <span id="page-25-0"></span>**4.2.1 Subsystem**

Machine assistant är organiserat i subsystemen Presentation, Huvudmenyn, Maskinidentifieraren, Resurshanteraren, Maskinlokaliseraren och Instruktionshanteraren. Vardera av dessa uppbär ett delansvar för verktygets funktionalitet.

### <span id="page-25-1"></span>**4.2.2 Presentation**

Till Presentation anses allt tillhöra som har med funktionalitet kopplad till rendering av visuella element och registrering av användarens interaktion. Denna funktionalitet tillhandahålls företrädesvis av Unity samt av skript från resurspaketet Mixed Reality Toolkit. I praktiken utför Presentation sådant som visning av menyer och textmeddelanden, tolkning av gester och återanrop vid interaktion med knappar. Konceptuellt får denna funktionalitet utgöra eget subsystem för att förtydliga hur interaktionen utförs mellan övriga subsystem och användaren.

Presentation använder sig av endast en scen för visning för och interaktion med användaren. Spelobjekt som specifikt och endast är att betraktas som del av Presentation är Camera, DefaultCursor samt InputManager med barnobjekten, GestureInput, SpeechInputSource, ControllerPointerStabilizer och EventSystem med sitt barnobjekt UiRayCastCamera.

#### **Camera**

Camera fyller syfte som fönster till den virtuella värld som skapas av Unity och de visuella element som denna värld innehåller, vidare fyller spelobjektet funktionen som referenspunkt och källa till synfältsdata vid beräkningar rörande vad som ska visas för användaren och var. DefaultCursor bidrar med pekarfunktionalitet. Med pekaren kan användaren indikera vad den vill interagera med i det material som visas.

#### **InputManager**

InputManager genomför kontextuella återanrop baserat på hur användaren interagerar med det material som visas samt utför grundläggande placering av stabiliseringsplanet som vars funktion är att sörja för stabiliteten i visningen av renderade spelobjekt. GestureInput registrerar och tolkar handrörelser, gester. Om utförd gest är känd genomför GestureInput de återanrop som gesten är associerad med.

#### **SpeechInputSource**

SpeechInputSource hanterar registrerade röstkommandon samt tolkning av ljud och utvärdering av huruvida upptaget ljud motsvarar något av de registrerade röstkommandona. Identifieras ljud som registrerat röstkommando utför SpeechInputSource den metod som har associerats med röstkommandot.

#### <span id="page-26-0"></span>**4.2.3 Huvudmeny**

Huvudmenyn utgör ingångspunkt för användingsflödet i applikationen. Det möjliggör för användaren att ta del av kortfattade instruktioner om hur applikationen används och att läsa om applikationen i undermenyn genom hjälp- och omundermenyer samt, och viktigast, möjliggör uppstart av applikationes huvudfunktionalitet, genom notifiering om begäran av uppstart, vilket i praktiken innebär begäran om maskinidentifiering, vid tryck på startknapp.

Huvudmenyn utgörs av en huvudmenyprefabresurs vars spelobjekt, utöver ett samlande förälderobjekt som bär på ramfunktionalitet genom standardkomponenterna Canvas och Graphic Raycaster, utgörs av huvudsidan, hjälpundersidan och omundersidan. Dessa tre objekt utgör sidor i huvudmenyn, och endast ett av dessa är aktivt åt gången. Förälderobjektets viktigaste komponenter i övrigt utgörs av Box collider samt skripten Horizontal Layout group, Billboard och Simple Tagalong.

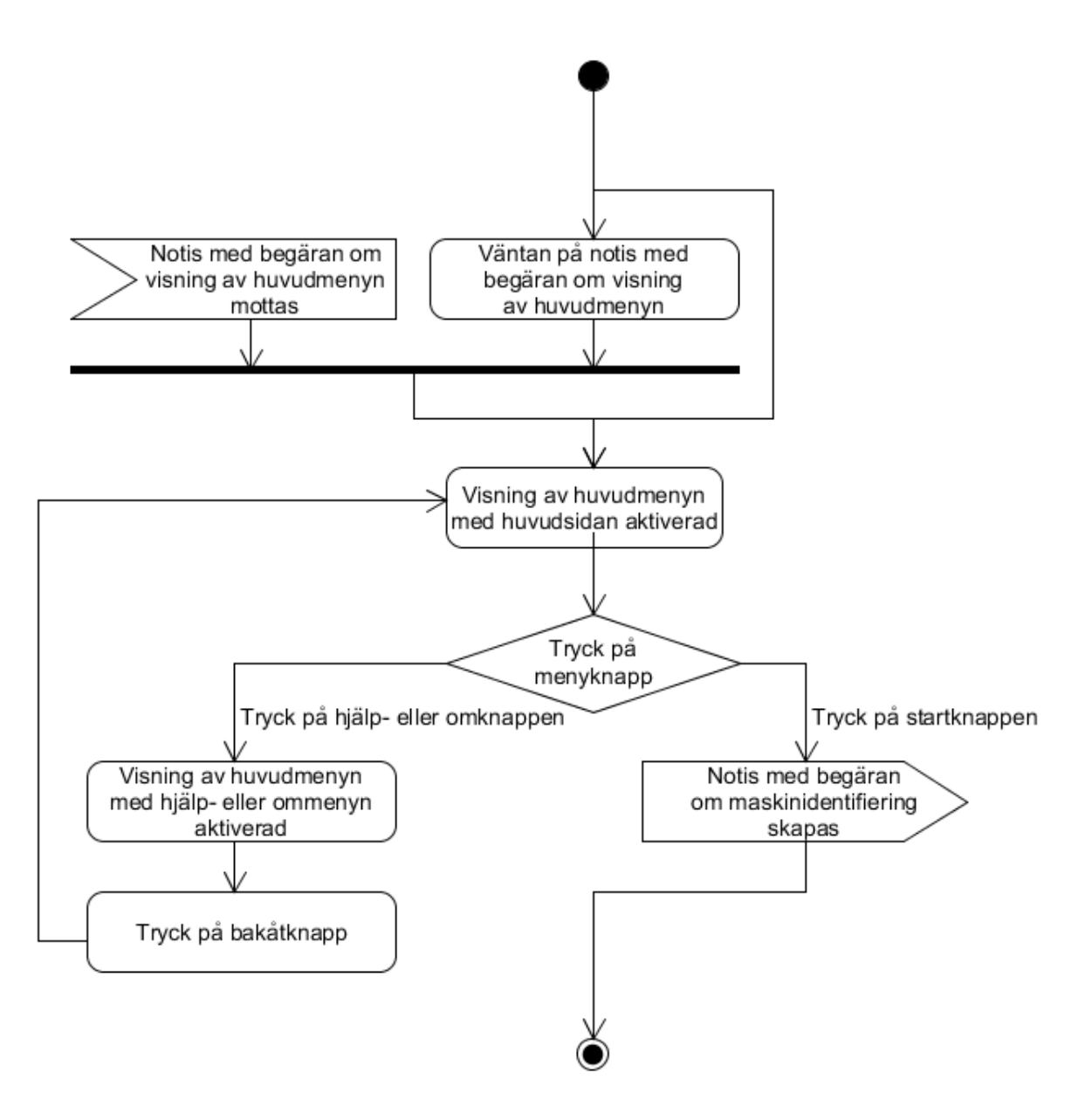

Figur 4.2: Sekvensdiagram för Huvudmenyn

#### **Box Collider**

Komponenten Box Collider används i sammanhanget av skriptet Simple Tagalong för att avgöra när det är dags att flytta huvudmenyn.

#### **Horizontal Layout Group**

Komponenten Horizontal Layout Group tillser i sammanhanget storleken på barnobjekt i hierarkin. I detta fall är det inte betydelsefullt att det är just en Horizontal Layout Group som används, istället för en motsvarande av typ Vertical eller Grid, då det endast är ett barnobjekt åt gången som är aktivt.

#### **Billboard**

Skriptet Billboard tillser att MainMenu-objektets framsida alltid är vänd mot användaren.

#### **Simple Tagalong**

Skriptet behåller huvumenyobjektets position i användarens synfält vilket ser till så att MainMenu följer med även då användaren vänder blick åt annat håll. Syftet är att se till så att användaren inte tappar bort huvudmenyn.

#### **Huvudsidan**

Denna sida är det spelobjekt, den sida, som är aktiv i huvudmenyn vid start. Sidan visar en vertikal lista över knappar för huvudmenyns primära funktioner, start, hjälp och informationsknapp till applikationen. Vardera av knapparna har ett textbarnobjekt som visar text på knappen. Särskilda komponenter som vardera knappobjekt är utrustat med är Box Collider, som i sammanhanget behövs för att tryck på knappen ska kunna registreras, samt skripten Image, som styr knappens bakgrund, Button, som ger knappen Unitys knappbeteende och ett skript för knapphantering.

#### **Knapphanteringsskriptet**

Skriptet är gemensamt för huvudmenyns knappar. Det hanterar återanrop vid tryck på menyknappar och vidtar lämplig åtgärder. Åtgärderna vid tryck på knapparna på huvudsidan utgörs vid tryck på start av notifiering om begäran om start av applikationens huvudläge – i praktiken begäran om maskinidentifiering – och vid tryck på hjälp- och omknapparna av öppning av respektive associerad sida samt nedstängning av huvudsidan.

#### **Hjälpsidan och omsidan**

Hjälp- och omsidan ger korta användarinstruktioner respektive kort information om applikationen. Till sin konstruktion är sidorna identiska. De bär vardera ett barnobjekt av typen TextField, som hanterar visning av text, och en bakåtknapp. Bakåtknappen fungerar på samma vis som knapparna på huvudmenyns huvudsida. Vid tryck deaktiveras den öppna undermenyn, hjälpsidan eller omsidan, medan huvudsidan aktiveras istället.

#### <span id="page-28-0"></span>**4.2.4 Maskindentifieraren**

Identifiering av den maskin för vilken instruktionsession ska hållas hanteras av subsystemet Maskinidentifieraren. Denna process påbörjas när Maskinidentifieraren mottar notis med begäran om start av applikationens huvudfunktionalitet – i praktiken begäran om maskinidentifiering. Identifikationen utförs genom inläsning av QR-kod. I denna process används kamera på HoloLens för att ta bilder ett antal gånger i sekunden som kontinuerligt bearbetas med hjälp av bildbehandlingsfunktionalitet. Användaren instrueras att och hur QRkoden ska betraktas för att inläsning ska kunna ske framgångsrikt, varefter den information som QR-koden representerar omhändertas. Om inläsningen inte lyckas inom 15 sekunder meddelas användaren att så är fallet och notis skickas med begäran om att öppna QRPage, ett barnobjekt till huvudmenyn, vilket förser användare med alternativen att återvända till huvudmeny eller att försöka skanna QR-kod igen. Framgångsrikt inläst kod representerar maskinens referensidentitet, eller referensnamn. Denna identitet inkluderas i den notis som skickas i samband med att Maskidentifieraren slutför sin process och notifierar att maskinen som instruktionssession ska hållas för har identifierats.

Övergripande styrfunktionaltitet i Maskinidentifieraren sköts av styrklassen QRFinder, vilken initieras till följd av att utgöra komponent till spelobjektet Controllers, medan QR-skanningen åstadkoms med hjälp av biblioteket ZXing. Biblioteket utgörs av öppen källkod och stödjer inläsning av streck- och QR-koder. För att initiera inläsningsprocessen lokaliseras en fysisk kamera på HoloLens, därefter, med godtycklig fysisk kameraresurs, kan denna användas tillsammans med bildbehandlingsfunktioner som ZXing-biblioteket levererar.

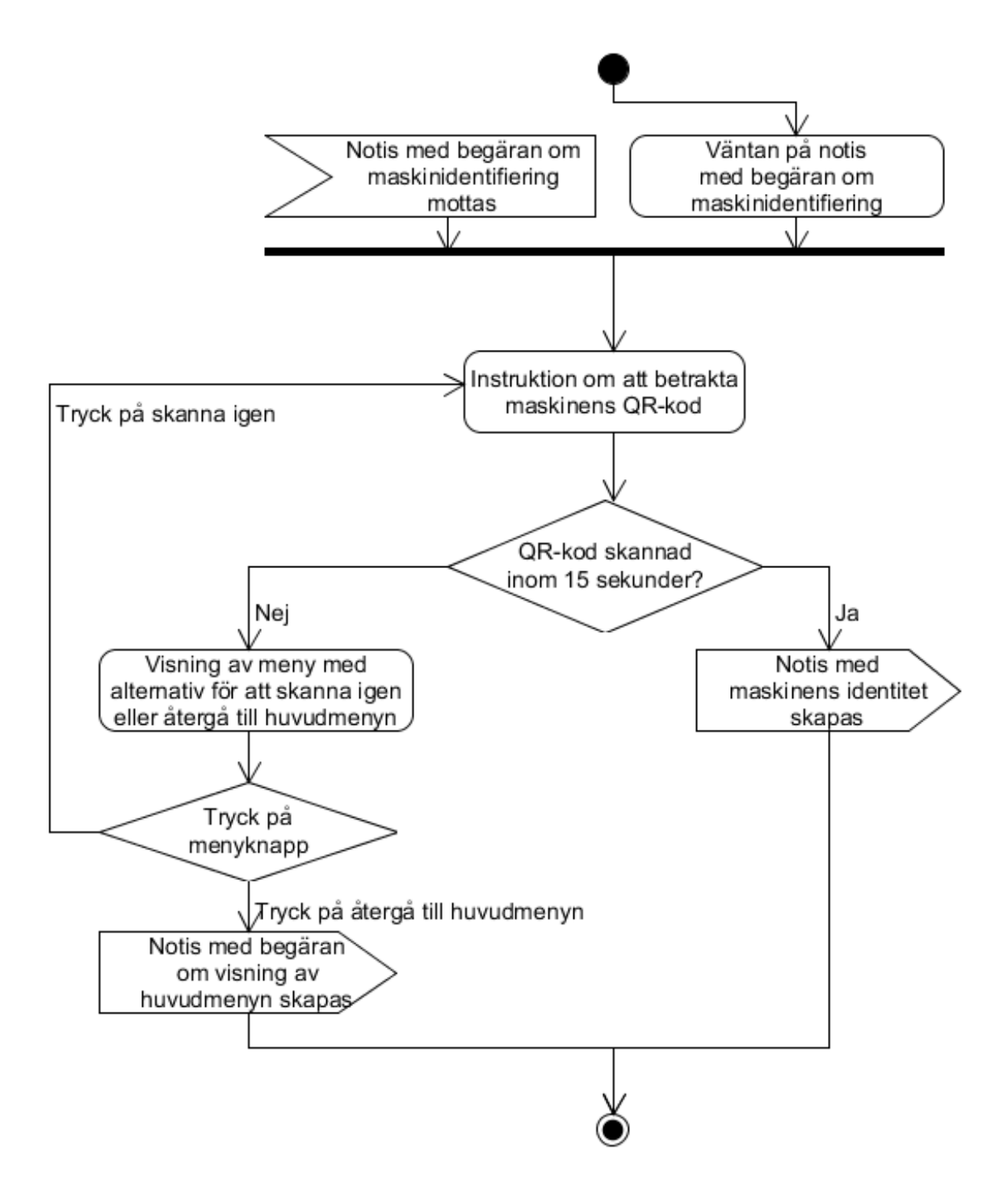

Figur 4.3: Sekvensdiagram för Maskinidentiferaren

#### <span id="page-30-0"></span>**4.2.5 Resurshanteraren**

Resurshanteraren ansvarar för att tillse att nödvändig instruktions- och 3D-modelldata som krävs för en instruktionssession finns tillgänglig lokalt på den enhet Machine assistant körs på, när den har mottagit notis om att maskinen har identifierats.

Först och främst skickar Resurshanteraren en begäran medelst HTTP till resursservern om de instruktioner som är relevanta för den maskinidentitet som den har mottagit en notis. De resurser som laddas ner utgörs av en JSON-fil som definierar instruktionernas text- och relationsdata, en lista över de 3D-modeller som behövs för den identifierade maskinen samt vardera av 3D-modellerna i denna lista.

Innan de nedladdade 3D-modellerna kan läggas till för spelobjekt som instansieras för ändamålet måste de importeras in i exekveringsmiljön. För att importera filer måste geometrin som beskrivs i Wavefront filerna skapas. Detta åstadkoms med klassen ObjImporter, en klass för importering av Wavefront filer till Unity. Till de nya spelobjekten tillsätts komponenterna MeshFilter och MeshRenderer. MeshFilter beskriver den slutgiltiga geometri som importerats för spelobjektet och MeshRenderer används för att rendera spelobjektet i spelvärlden. Vidare läggs det nya spelobjektet som barn i relation till Content, ett spelobjektet som fungerar som referenspunkt och korresponderar mot den position och rotation som har identifieras av Maskinlokaliseraren. Genom att vara barn till Content placeras indikationsmaskerna och vägledningssymbolerna korrekt relativt den verkliga maskinen.

Resurshanteraren utgörs av styrklassen AssetController och dataklassen InstructionData. AssetController innehåller funktionaliteten för nedladdning av externa resurser. InstructionData används för att hantera nedladdad data.

Nedladdning av filer sker med Unityklassen UnityWebRequest [\[52\]](#page-55-24). I denna klass finns stöd för hantering av HTTP-kommunikation mellan webbserver och enhet. Nedladdning utförs genom GET-förfrågningar till resurservern medelst URL-länkar, *Uniform Resource Locator*, modifierade med den identifierade maskinens maskinidentitet samt med modellreferenser från listan över nödvändiga 3D-modeller. En uppsättning av 3D-modeller består av huvudmodellen, som representerar hela maskinen, samt modeller som representerar indikationsmasker och vägledningssymboler. Bortsett från JSON-filen laddas alla filer ned i Wavefrontformat och sparas lokalt på enheten.

Om uppkoppling mellan server och enhet kan uppnås och resurser som motsvarar den inlästa QR-koden inte finns på resursservern, besvaras detta från server med ett felmeddelande vilket resulterar i att resurshanteraren söker efter filerna lokalt. Om uppsättning inte kan lokaliseras lokalt på enheten, initieras en demonstrationsuppsättning vilken följer med applikationen. Kan uppkoppling mellan server och enhet inte etableras, leder detta till identiskt resultat.

I fall en uppsättning resurser har laddats ner kommer dessa resurser att bestå tills att de manuellt raderas från enheten. Detta medger att applikationen kan användas utan uppkoppling om resurser redan finns på enheten. När JSON-filerna är nedladdade och de spelobjekt som bär 3D-modellerna har instansierats sparas referenser till dessa spelobjekt i ett InstructionDataobjekt tillsammans med datan i JSON-filerna. Resurshanteraren har nu fullbordat sin uppgift och skickar en notis om att instruktionsresurserna är redo. Inkluderat i notisen finns referenser till alla spelobjekt som håller 3D-modellerna för instruering.

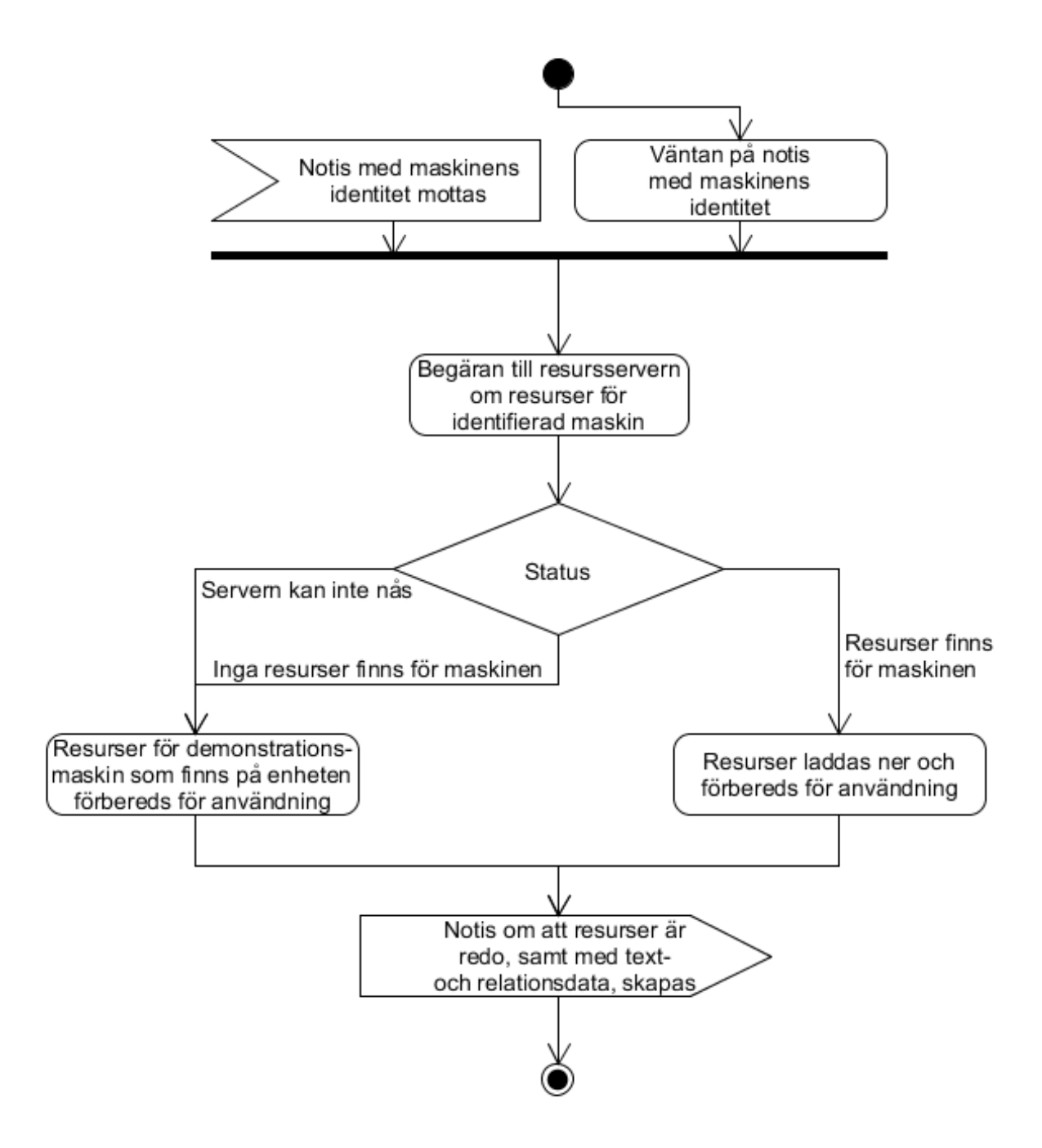

Figur 4.4: Sekvensdiagram för Resurshanteraren

#### <span id="page-32-0"></span>**4.2.6 Maskinlokaliseraren**

Subsystemet Maskinlokaliserarens ansvar är att bestämma position och rotation för den maskin som instruktionssessionen ska hållas för, uppgifter som behövs för korrekt placering av indikationsmasker och vägledningssymboler. Subsystemet påbörjar denna process när den mottar notis om att instruktionsresurser är tillgängliga, alltså importerade och instansierade, resurser av vilka modellen av maskinen i sin helhet är den relevanta.

Maskinlokaliseraren utgörs av en styrklass som ansvarar för den övergripande styrningen av subsystemet samt föremålsspårningsfunktionalitet. Föremålsspårningsfunktionalitet tillhandahålls av Visometrys föremålspårningsbibliotek VisionLib, och det är med hjälp av detta bibliotek positionerings- och rotationsbestämningsproblemet löses i praktiken. De spelobjekt och spelobjektshierarkier i scenen som fyller funktion av särskild vikt för VisionLib, utöver det primära kameraobjektet, vilket VisionLib givetvis behöver, är följande: VLHoloLensTracker, VLHoloLensInitCamera, Content och barnobjektet InfoText i det primära kameraobjektets spelobjektshierarki.

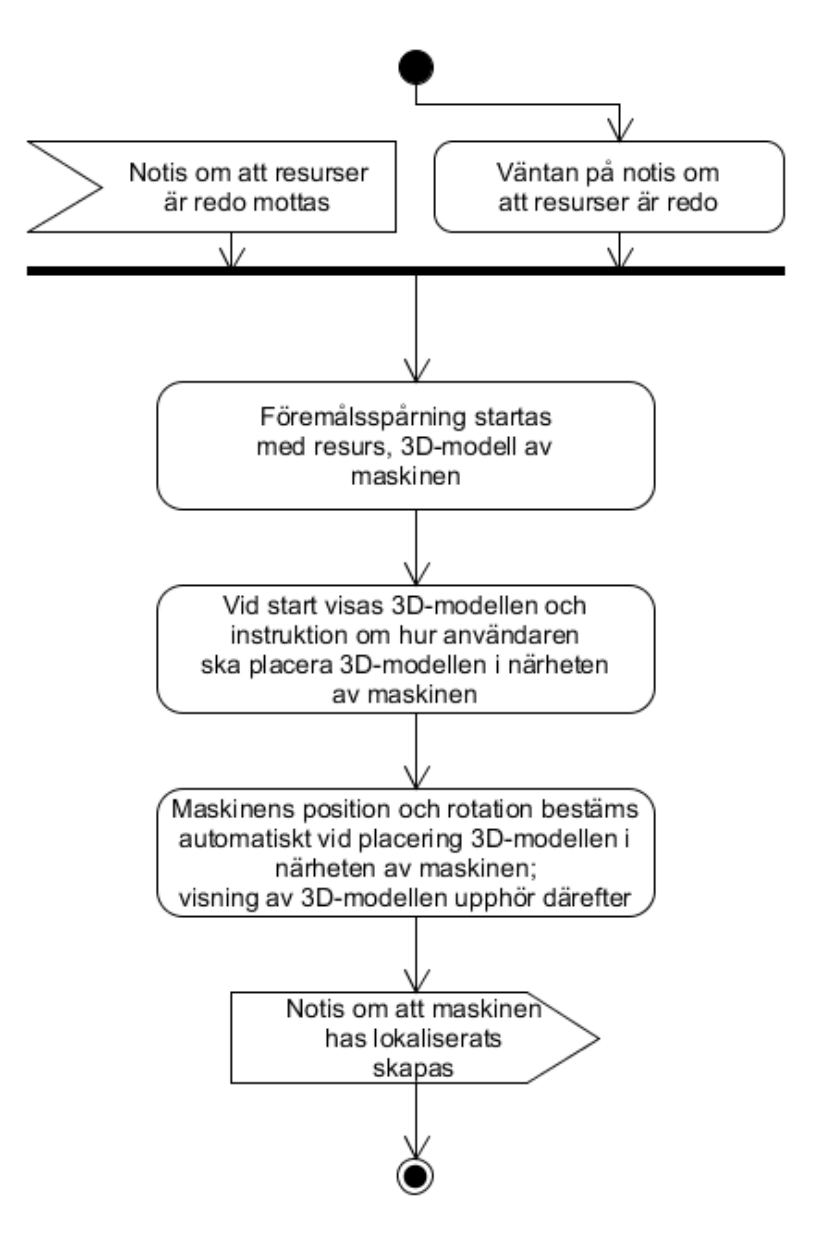

Figur 4.5: Sekvensdiagram för Maskinlokaliseraren

#### **VLHoloLensTracker**

Spelobjektet VLHoloLensTracker och dess associerade skript VLHoloLensTracker och VLWorkerBehaviour utgör VisionLibs primära gränssnitt. Genom dessa skript kan föremålsspårningens funktionalitet initieras, startas, pausas och stängas av.

#### **VLHoloLensInitCamera**

VLHoloLensInitCamera har som funktion att underlätta inställning av initiala betraktningsvinkel och -avstånd för föremålsspårningsfunktionaliteten. Genom justering av den kamera som är associerad med detta spelobjekt kan det hologram som används som sikte vid upptäcktsfasen i föremålsspårningen ställas in.

#### **Content**

Contents syfte är att tjäna som förälderobjekt och referenspunkt till samtliga visuella element som ska visas relativt det objekt som är mål för VisionLibs föremålsspårning; dess position och rotation ställs in med de värden som genereras under spårningsprocessen. När maskinlokaliseraren har mottagit notisen startar den upp VisionLib med hjälp av klassen VLController, som utgör primärt gränssnitt mot VisionLib, med referens till den modell av maskinen som det har mottagit i notisen. Denna modell används dels för att upptäcka den reella motsvarigheten, maskinen, till modellen och dels för att visas för användaren som ett slags insiktningsstöd.

När Maskinlokaliserarens styrklass får återanrop om att föremålsspårningen är igång tillser den att Presentation visar ett textmeddelande med instruktioner om hur användaren ska gå till väga för positions- och rotationsbestämning ska kunna genomföras. Vid slutförd föremålsspårning deaktiverar den insiktningsstödet och instruktionstexten, startar VLStabilizationPlaneBehaviour, som tillser att stabiliseringsplanet, vars syfte är att maximera stabiliteten för hologram, utgår från samma position som spelobjektet Content är placerat på, med andra ord den position som det föremål som föremålsspårning har utförts för är placerat på.

#### <span id="page-34-0"></span>**4.2.7 Instruktionshanteraren**

Instruktionhanteraren, ansvarar för omhändertagandet av instruktionsessionens tillstånd, tillser korrekt visuell representation av tillståndet med hjälp av Presentation samt behandlar den användarinput som förmedlas via Presentation. När den mottar notis om att alla nödvändiga resurser är tillgängliga förbereder den det grafiska gränssnittet för instruktionsmenyn och instantierar instruktionsuppsättningsdata som följer i bifogad JSON-fil i objekt av det slag som utgör Instruktionshanterarens model samt association av Visualobjekt med befintliga 3D-modellbärande spelobjekt. När den sedan mottar notis om att maskinen har position- och rotationsbestämts tillser den att Presentation synliggör menyn. Baserat på användarens interaktion med instruktionsmenyn vidtar den korresponderande ändringar i instruktionernas tillstånd och sörjer för att Presentation visar korrekt maskeringsmasker, instruktionsdata och menyelement. Instruktionshanteraren möjliggör även genom instruktionsmenyn omstart av applikationen, vilket innebär att applikation återställs till sitt grundtillstånd.

Då Instruktionshanterarens tillstånd och visuella element som behöver visas inte är begränsat till ett ringa antal har subsystemet delats upp i tre delar enligt designmönstret Model-View-Controller.

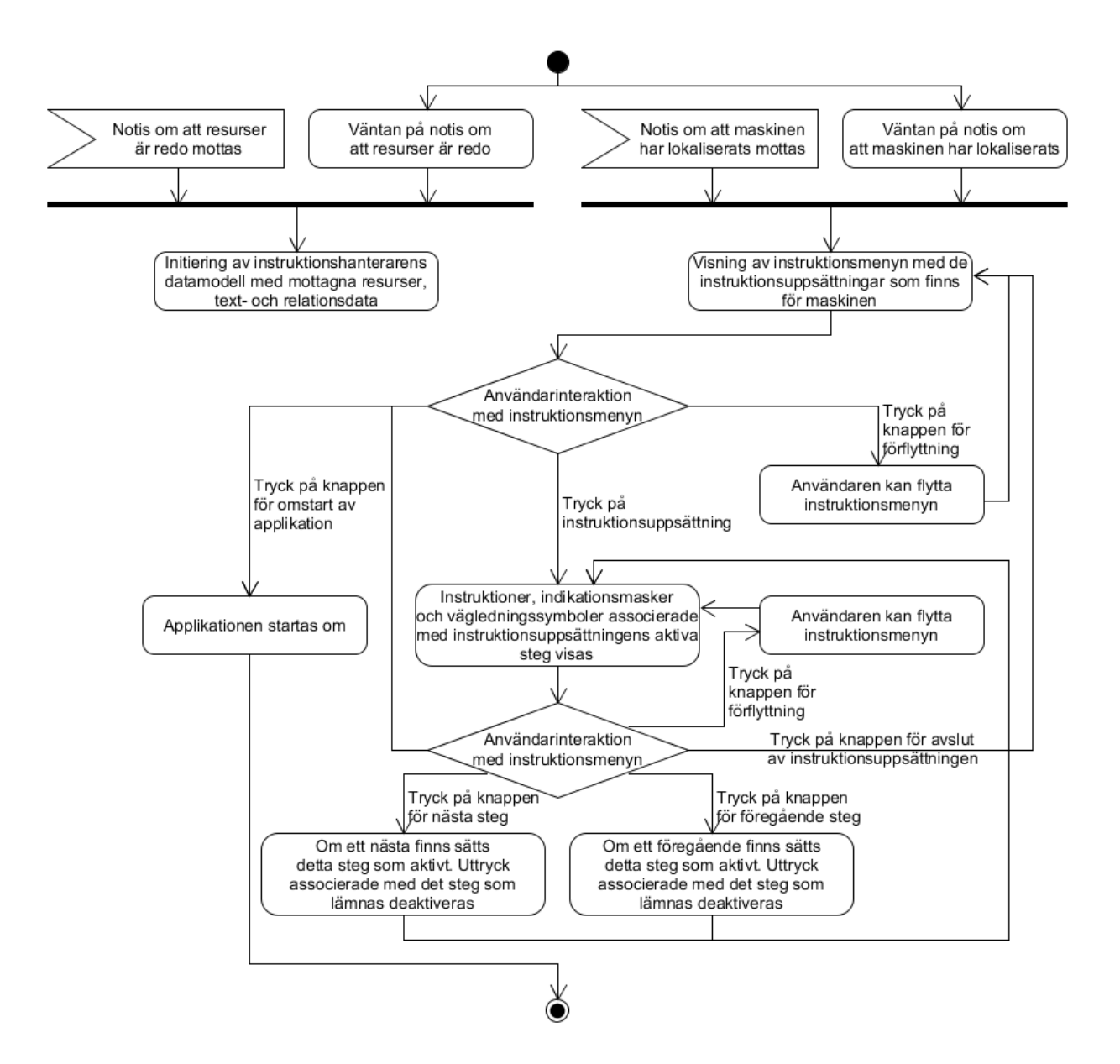

Figur 4.6: Sekvensdiagram för Instruktionshanteraren

#### **Instruktionshanterarens Model**

Model avbildar problemdomänen, instruktionerna och instruktionsprocessen, samt tillgängliggör ett gränssnitt för att initiera och göra ändringar i tillståndet. Detta gränssnitt används av Instruktionshanterarens controller. Strukturen i Model utgörs av klasserna Session, Machine, InstructionList, Instruction och Visual.

Session representerar den pågående instruktionssessionen, eller processen, och ansvarar för att hålla reda på vilken maskin som är den identifierade och instruktioner ska ges för, vilken, om någon, instruktionsuppsättning som är vald, vilken specifik instruktion som är den aktiva, om en instruktionsuppsättning är vald samt all den data som utgör instruktionerna. Vidare är det session som tillgängliggör funktionaliteten som möjliggör förändringar i Models tillstånd, vilket involverar att ladda in instruktionsdata, välja instruktionsuppsättning, skifta specifik instruktion, eller instruktionssteg, till nästa eller föregående samt att avbryta pågående instruktionsuppsättning.

Machine representerar den maskin som verktyget ska vägleda användaren i användningen av. Klassen utgörs av maskinens namn, skapelsetidpunkt, samt en lista över instruktionsuppsättningar som är tillgängliga för maskinen.

InstructionList motsvarar en viss instruktionsuppsättning av vilka en maskin kan ha ett flertal. InstructionList bär ett namn samt innehåller ett antal av Instruction. Instruction avbildar en viss instruktion, eller ett instruktionssteg, och omfattar en beskrivning samt ett obegränsat antal av typen Visual. Visual representerar ett visuellt element associerat med en viss instruktion, en indikationsmask eller en vägledningssymbol. I praktiken innehåller Visual en text med det visuella elementets namn, vilket tjänar syfte som referens till det visuella elementet, samt en direkt referens till det de visuella elementet realiserat i exekveringsmiljön.

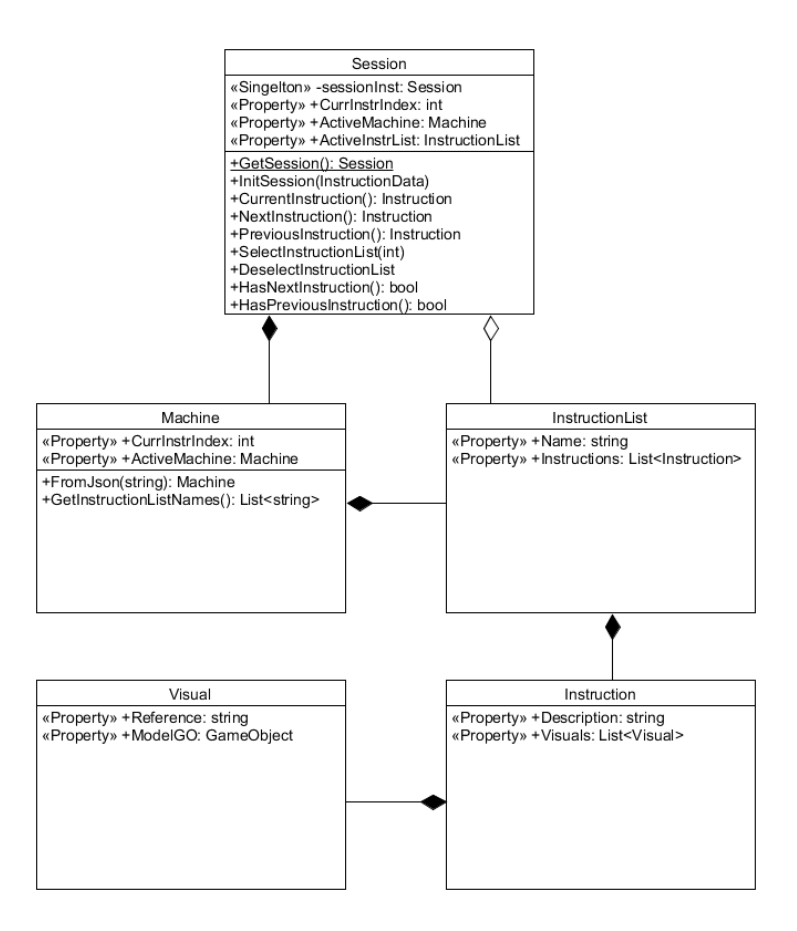

Figur 4.7: UML-diagram som visar Models struktur

#### **Instruktionshanterarens Controller**

Instruktionshanterarens Controller agerar på notiser med begäran om förändring i och initiering av Instruktionshanterarens tillstånd samt notfierar att förändring i tillståndet har skett. Den notis som Contoller agerar på först kommer från Resurshanteraren och handlar om vilken maskin instruktionssessionen ska gälla för samt innehåller den data som krävs för den specifika maskinen; notisen resulterar i att instruktionssessionen förbereds. Näst följer notis från Maskinlokaliseraren om att maskinen har lokaliserats och att det är dags att aktivt påbörja instruktionssessionen. Detta medför att Controller notifierar begäran om visning av instruktionsmenyn med relevant data bifogad. När instruktionssessionen är igång mottar och agerar Controller på notiser med begäran om tillståndsändring från Instruktionshanterarens View, det vill säga användarens input, vilket involverar val av instruktionsuppsättning, begäran om att skifta instruktion, instruktionssteg, till nästa eller föregående instruktion samt även begäran om omstart av applikationen. Begäran om instruktionsuppsättning och skifte av aktiv instruktion utförs av Controller genom Model, och om begäran är giltig och resulterar i förändring av tillståndet genereras en notis om det nya tillståndet med relevant information inkluderad. För kommunikation av relevant data använder sig Controller av enkla meddelandeklasser ActiveMachineMess och CurrentInstructionMess.

#### **Instruktionshanterarens View**

Instruktionshanterarens View ansvarar för att åstadkomma den visuella representationen av tillståndet i Instruktionshanteraren, information som kommuniceras per notiser, samt mottagandet av användarens input. För att åstadkomma de visuella elementen använder sig View av Presentation; från Presentation härrör även användarens input. För åstadkommandet av instruktionsmenyn använder sig View av en uppsättning prefabresurser, vilka utgörs av följande: InstrMenuCanvas, InstructionListPage, InstructionPage, InstructionPageHeader och StepIndicatorBox.

Huvudobjektet InstrMenuCanvas är ett spelobjekt med Canvaskomponent och fyller syfte som ram för instruktionsmenyn. Utöver de standardkomponenter som hör till Canvas har InstrMenuCanvas även komponenter i form av skripten HorizontalLayoutGroup, som styr placeringen av barnobjekt i horisontell ordning och kontrollerar formatering och Billboard som har som funktion att kontinuerligt vända spelobjektet mot användaren. InstrMenuCanvashierarkin utgörs sammanfattningsvis av knapparna NextButton och PreviousButton, MoveButton, EndTaskSetButton och RestartButton samt InstructionPanel.

Vardera av knapparna bär på komponenten BoxCollider och har skriptkomponenterna Image, som styr knappens utseende, och Button, som bidrar med Unitys grundläggande knappfunktionalitet; vardera har även ett textbarnobjekt som bidrar med texten som visas på knappen. NextButton, liksom PreviousButton, innehar skriptkomponenten ButtonHandler som anropas vid tryck på knappen. Vid tryck identifierar skriptet att NextButton, eller PreviousButton, är källan och notifierar då begäran om att skifta till nästa, respektive föregående, instruktion i den aktiva instruktionslistan. MoveButton har skriptkomponenten HandDraggable som vid tryck tillåter att modifiering av registrerad värdtransform, eller kort förflyttning av angivet förälderobjekt, alltså hela InstrMenuCanvas. EndTaskSetButton innehar ButtonHandler. Vid tryck notifieras begäran om att avsluta aktiv instruktionsuppsättning. Även RestartButton bär på ButtonHandler. Vid tryck notifieras begäran om omstart av applikationen.

#### **Instruktionsmenyn**

Notiser om tillståndet i InstructionManager hanteras av klassen ViewHandler. Dessa notiser utgörs av följande: Placera och visa instruktionsmenyn, Instruktionssession har initierats och Instruktion är aktiv.

Notisen 'Placera och visa instruktionsmenyn' innebär att visningen av instruktionsmenyn ska påbörjas och att menyn ska placeras med en position till vänster om maskinen. Notisen 'Instruktionssession har initierats' betyder att den identifierade maskinens namn ska visas i menyns titelfält och att de tillgängliga instruktionsuppsättningarnas namn ska visas i en lista i instruktionsmenyns huvudfält.

Notisen 'Instruktion är aktiv' innebär att en instruktionsuppsättning är vald och att en instruktion i instruktionsuppsättningen är aktiv. Instruktionsmenyn ska visa den aktiva instruktionens beskrivning i huvudfältet, den aktiva instruktionsuppsättningens namn ska visas tillsammans med den aktiva maskinens namn i titelremsan

och det steg som den aktiva instruktionen utgör i instruktionsuppsättningen ska indikeras i stegindikatorremsa ovanför huvudfältet. Vidare justeras så att de, och endast de, indikationsmasker och vägledningssymboler som den aktiva instruktionen är associerad med visas.

Vägledande i den övergripande designen av instruktionsmenyn är det parallellt löpande projektet Informing high school students about smart industry using a gamified AR-experience [\[51\]](#page-55-23). Denna vägledning består i sådant som formatet på instruktionstextvisningen och att stegindikator bör användas.

### <span id="page-37-0"></span>**4.2.8 Övriga applikationsdelar**

En del av Machine assistants funktionalitet är inte kopplad till något, eller endast ett, av subsystemen.

#### **Spelobjektet Controllers**

Controllers är ett av scenens initiala spelobjekt och fyller syfte som startpunkt för subsystemen samt viss annan funktionalitet. Controllers är ett i övrigt tomt spelobjekt som bär på skriptkomponenter som definierar styrklasser, controllerklasser, som allihop omfattas av återanrop till metoderna Awake, Start, OnEnable och OnDisable genom arv från MonoBehaviour. Genom Awake och Start sköter styrklasserna nödvändig initiering och grunduppstart medan registrering för notifiering sköts i OnEnable – funktionalitet för avregistrering är tillagd i OnDisable enligt god sed för robusthet, även om förfarandet inte är helt nödvändigt i detta fall.

#### **Notification center**

Notification center erbjuder funktionalitet enligt designmönstret Observatör och abstraherar bort den komplexitet som till exempel användning av återanropssystem medelst Event och Delegate hade involverat. Lösningen tillåter både registrering av metod för och skapande av notis för visst notisämne med väldigt enkel syntax. Notifieringssystemet används för att hålla låg koppling mellan applikationens subsystem.

#### **Instruktionsresurser**

Instruktionsresurser utgörs av instruktionstext, instruktionsrelationer, alltså exempelvis att en instruktion tillhör en viss instruktionsuppsättning och att en instruktionsuppsättning tillhör en viss maskin, och 3Dmodeller. Instruktionsresurser är antingen förpaketerade med applikationen, vilket resurser för den primära demonstrationsmaskinen är för att säkerställa att dessa resurser aldrig kan vara otillgängliga, eller hämtas från servern av resurshanteraren. Resurserna används av Maskinlokaliseraren och Instruktionshanteraren.

#### **Modellimporteraren**

Modellimporteraren utgörs av en klass vars syfte är att importera Wavefrontfiler, alltså 3D-modeller, under tiden som applikationen exekverar.

### <span id="page-37-1"></span>**4.3 Resursservern**

Resursservern tillgängliggör instruktionsdata för verktyget som inte redan finns på den enhet som verktyget körs på. Denna funktionalitet realiseras medelst en RESTful webbservice genom vilket samtliga behövda resurser kan begäras.

### <span id="page-38-0"></span>**4.3.1 RESTful API**

Instruktionsdata tillgängliggörs av servicen på serverns adress och port per ett API som ger text- och relationsdata vid HTTP GET-begäran med URL-komponenterna /api/machine/ och maskinens namn och 3D-modeller genom att URL:en istället kompletteras med /api/machine/visual/ samt 3D-modellens namn

Resursserverns omfattning sträcker sig inte bortom att i enklare mån tillgängliggöra befintliga instruktionsresurser och involverar inte funktionalitet så som auktorisering eller uppladdning av data.

Webbservicen är utvecklad i Java med hjälp av Netbeans IDE och körs på servermjukvaran Payara Server. För interaktion med databasen använder sig servern av Java Persistence API

#### <span id="page-38-1"></span>**4.3.2 Databasen**

All den text- och instruktionsdata som finns tillgänglig för maskiner genom verktyget Machine assistant förvaras i en MySQL-databas. Databasmodellens roll är att avbilda samma problemdomän som Machine assistants subsystem Instruktionshanteraren och att kunna tillhandahålla den delmängd av den totala datamängden som Machine assistant-verktyget har behov av i specifikt användningsfall.

Entiteten machines attribut name omfattas även av restriktionen att attributet måste vara unikt. Motivationen är att det bedömdes som rimligt att endast en maskin får uppbära ett visst namn.

Attributet indx som hör till entiteten instruction anger vilket steg i instruktionsuppsättningen en instruktion utgör och heter inte istället index på grund av att ordet index uppbär särskild innebörd i MySQL.

I rådande implementation utgörs entiteten visuals funktionella attribut endast av reference, vars roll är att bära namnet på associerad 3D-modell. Av denna anledning tillämpas för enkelhetens skull en flera-till-exakten-relation mellan visual och instruction. Om visual hade burit på flera attribut hade en flera-till-flera relation varit att föredra då det är rimligt att en instruktion inte bara kan behöva visa flera visuella element utan även att ett visst element kan behöva visas av flera instruktioner.

### <span id="page-38-2"></span>**4.3.3 Filförvaringen**

Filförvaringen omfattar förvaringen av de 3D-modeller som används i instruktionerna. Denna del utgörs i rådande implementation av Windows 10:s ordinarie filsystem. I rådande implementation saknas särskilt gränssnitt för tillägg av ytterligare instruktionsresurser i form av 3D-modeller, vilket innebär att även denna åtgärd förlitar sig på Windows ordinarie operativsystemsoperationer.

### <span id="page-39-0"></span>**4.4 3D-Modellering**

Samtliga 3D-modeller som används av verktyget skapades med Blender och exporterades som Wavefrontfiler. Med undantag för kugghjulen sattes modellerna samman utifrån mått uppmätta på den maskin vars komponenter modellerna representerar. Utifrån de insamlade måtten modifierades primitiva geometriska objekt, kuber, cylindrar och sfärer, genom dimensionsangivelser till att motsvara maskinkomponenterna. Dessa modifierade objekt sattes sedan samman med varandra genom funktionen sammanfogning av strukturnät, mesh join. I samband med sammanfogning togs oönskad och överflödig geometri bort genom att ingående noder, *vertices*, markerades och raderades.

Ändar på objekt med liknande geometrier sammanfogades genom att ändarna markerades med verktyget edge loop select varefter funktionaliteten bridge edge loops användes.

Kugghjulsmodellerna skapades utifrån tvådimensionella bilder på kugghjulen i vektorformatet, SVG(scalable vector graphics). Bilderna importerades i Blender, frigjordes från material, konverterades till nätstrukturer med Convert to:s underfunktionaliteten Mesh from Curve/Meta/Surf/Text, reducerades i komplexitet med upprepade Limited dissolve-åtgärder, fick sina sidpolygoner uppdelade i trianglar med funktionaliteten Triangulate faces – en åtgärd som behövs för att undvika att grafikfel uppstår i de Wavefrontfiler som sedan genereras – och gavs djup med Extrude. Därefter gavs kugghjulen, liksom övriga modeller, korrekta dimensioner och exporterades som Wavefrontfiler.

### <span id="page-39-1"></span>**4.5 Användareupplevelsen**

Användaren använder verktyget genom hårdvaruplattformen HoloLens. Applikationen startas av användaren genom HoloLens ordinarie användargränssnitt, där de primära interkationsmetoderna utgörs av markör som styrs med blicken samt gesten Air tap, genom val i HoloLensens applikationsmeny. Det är på gesten Air tap med blickmarkören riktad mot ett visst mål 'trycka på' avses i kapitlet.

Vid start av applikationen möts användaren av huvudmenyn. Huvudmenyn utgörs av alternativen Start, Help och About.

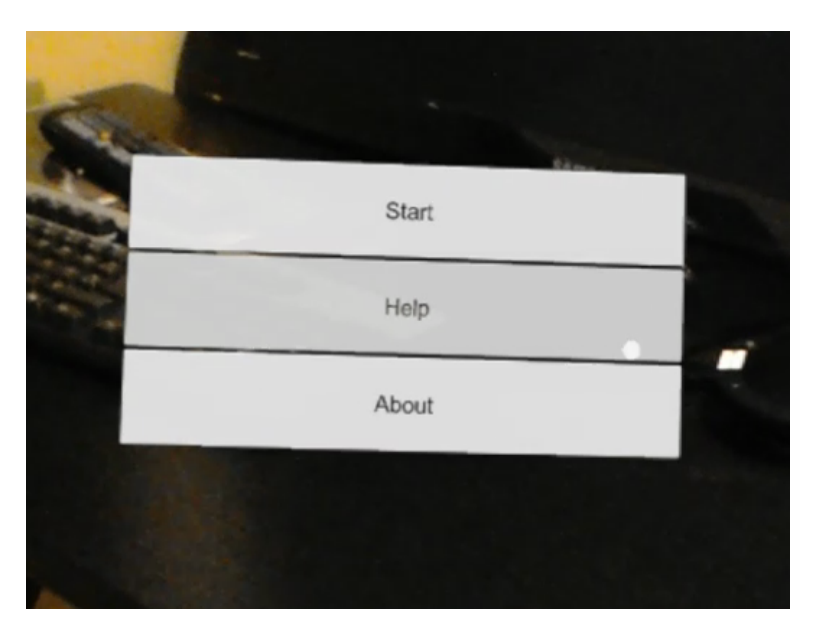

Figur 4.8: Huvudmenyn

Vid tryck på Help skiftar huvudmenyn till att visa hjälpundersidan, en sida med kortfattade användarinstruktioner. Undermenyn kan användaren bläddra ut ur genom tryck på knappen Back längst ner på sidan.

Vid tryck på About visas omundersidan, en sida med kortfattad generell information om verktyget. Även ur denna sida kan användaren bläddra genom tryck på knappen Back.

Tryck på knappen Start för användaren till maskinidentifieringssteget. I detta steg ska den maskin för vilken instruktioner ska ges identifieras. Praktiskt löses identifieringen med hjälp av QR-kod som läses in och behandlas. Användaren instrueras att placera sig vid och betrakta den QR-kod som hör till maskinen. Om QR-kodläsningen inte har lyckats inom 15 sekunder meddelas användaren att processen har misslyckats och tillfrågas om nytt försök önskas eller återgång till huvudmenyn. Lyckad inläsning resulterar istället i att resursinsamlingssteget startas.

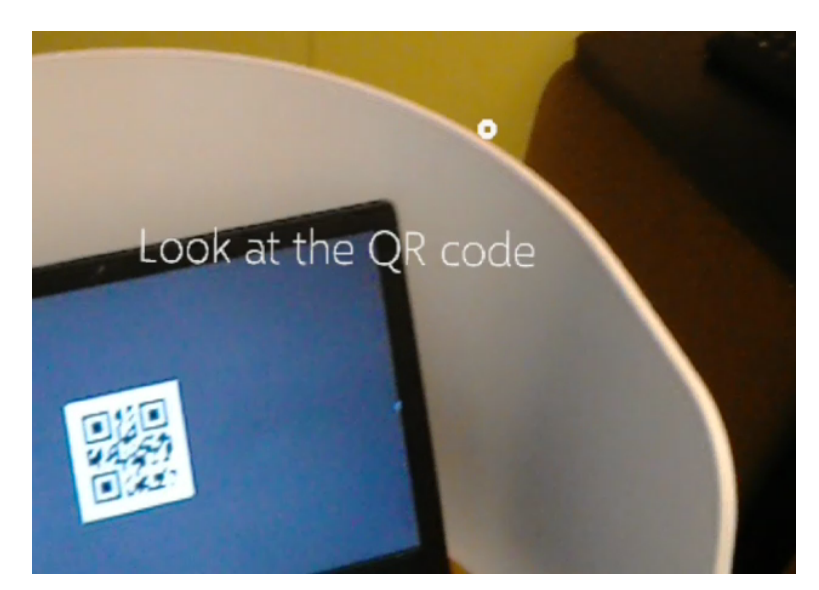

Figur 4.9: Användaren instrueras att betrakta QR-koden som tillhör maskinen

Under resursinsamlingssteget försöker verktyget ta kontakt med instruktionsresursservern. Om konktakt inte kan upprättas används ett demonstrationsfall för vilket resurser är inkluderade i applikationens installationspaket, och därmed inte kan saknas, varefter maskinlokaliseringssteget tar vid. Om kontakt kan upprättas skickar verktyget begäran om den text- och relationsdata samt den lista över nödvändiga 3D-modeller som är associerade med den maskinidentitet som lästes in från QR-koden. Om servern har den data som begärs skickas datan tillbaka, medan felmeddelande om att resurs saknas medför att demonstrationsfallsresurserna används. Verktyget begär därefter även vardera modell i listan över nödvändiga 3D-modeller av resursservern. Även i detta fall leder felmeddelande till att demonstrationsfallsresurser används. När all resursdata, text, relationer och 3D-modeller, framgångsrikt har insamlats startar maskinlokaliseringssteget.

Maskinlokaliseringssteget sker med hjälp av föremålsspårningssystemet VisionLib. Steget börjar med att VisionLib startas upp med den 3D-modell som motsvarar hela maskinen. När VisionLib har startas upp visas denna 3D-modell, vars syfte är att utgöra ett slags sikte, samt en instruerande text om att användaren ska placera sig invid och betrakta maskinen, för vilken instruktionssessionen ska hållas och genom huvudrörelse styra 3D-modellen som utgör siktet så att siktet hamnar i den reella maskinens generella närhet. När användaren så har gjort bestämmer VisionLibs föremålsspårning automatiskt maskinens position och rotation. När denna bestämning har slutförts deaktiveras siktesmodellen, vilket innebär modellen inte längre visas, och instruktionssteget tar vid.

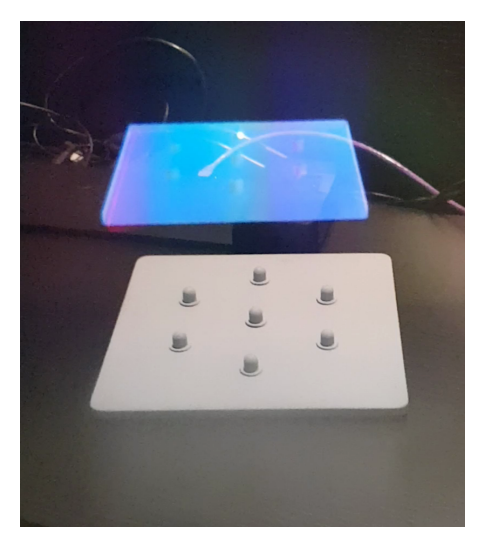

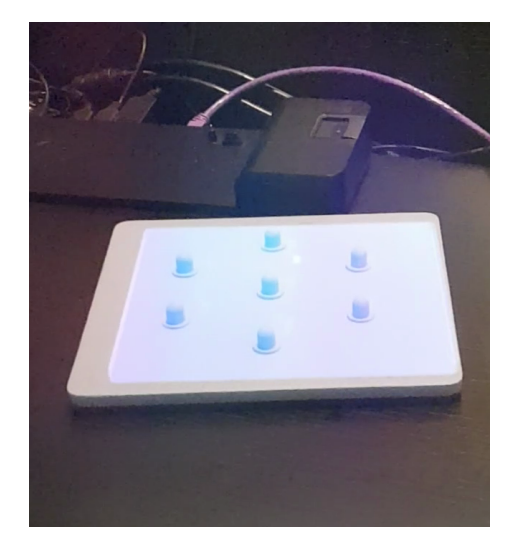

Figur 4.10: Siktesmodellen Figur 4.11: Siktesmodellen placerad

I instruktionssteget placeras instruktionsmenyn ut ett stycke till vänster om maskinen och visas för användaren. I instruktionsmenyn visas knapparna Move, End task set och Restart application i en remsa högst upp, namnet på maskinen i en remsa strax under, medan knapparna Next och Previous visas i en vertikal remsa till höger. Mitt i menyn visas en lista över de instruktionsuppsättningar som finns tillgängliga för maskinen i form av klickbara fält.

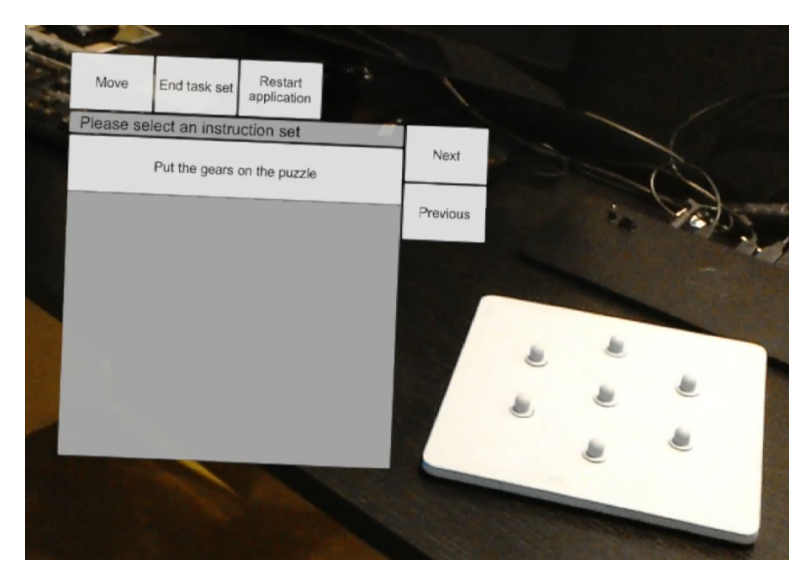

Figur 4.12: Instruktionsmenyn efter utplacering

Knappen Move tillåter användaren att flytta på instruktionsmenyn genom att trycka, hålla inne trycket och flytta handen. Med knappen Restart applikation kan användaren återställa applikationen till ursprungstillståndet. Tryck på End task set, Next eller Previous ger ingen effekt när instruktionsuppsättning inte är vald.

Vid tryck på instruktionsuppsättning i listan väljs instruktionsuppsättningen och instruktionsmenyn växlar till instruktionsstegsläge. I instruktionsstegsläget läggs instruktionsuppssättningens namn till i remsan med maskinens namn, under namnremsan visas en stegindikator som visar hur många steg som finns samt med indikerande färg vilket steg som är det aktiva i uppsättningen. Mitt i instruktionsmenyn i detta läge visas instruktionsstegets beskrivning, och knapparna Next och Previous tillåter nu användaren att flytta framåt och bakåt i instruktionsuppsättningens steg. Även knappen End task set är nu aktiv och tillåter användaren att avsluta instruktionsuppsättningen för att istället återgå till listan över instruktionsuppsättningar.

När ett visst steg i en instruktionsuppsättning är aktivt visas även de visuella element, indikationsmasker och vägledningssymboler, som instruktionen är associerad med i anslutning till maskinen.

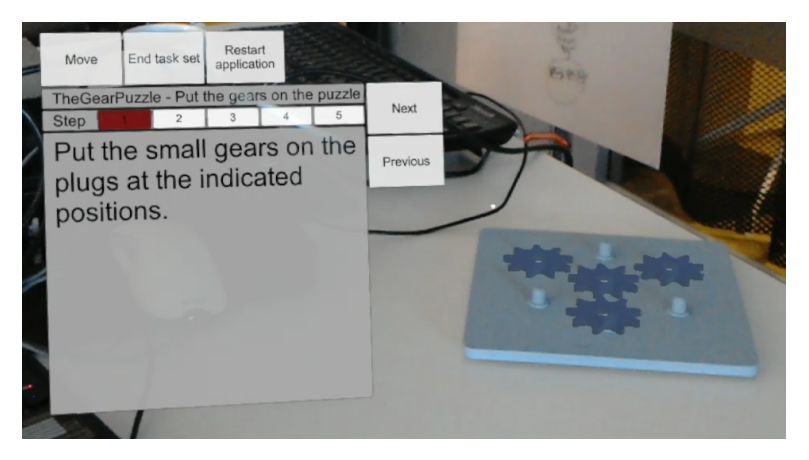

Figur 4.13: Instruktionsmenyn i instruktionsstegsläget. Vilket steg som är aktivt indikeras i stegindikatorn, och de indikationmasker som är associerade med det aktiva steget visas på kugghjulspusslets basplatta.

Genom att med hjälp av texten, indikationsmaskerna och vägledningssymbolerna följa instruktionsstegen i en instruktionsuppsättning kan användaren lösa ett problem som användaren inte har några förkunskaper om.

### <span id="page-43-0"></span>**4.6 Undersökningar**

För att besvara projektets frågeställningarna genomfördes ett experiment samt enklare förstudier.

Ett experiment samt en uppsättning av enklare förstudier genomfördes för att besvara projektets frågeställningar "Kan förstärkt verklighet-baserade verktyg åstadkomma kompetenselevering vid maskinoperation?", "Vad innebär tillämpningen av verktyg av undersökt slag för potentiella brister och nackdelar för användaren?", "Vilka miljökonsekvenser medför användning av verktyg av undersökt slag?" och "Vad har tillämpning av verktyg av undersökt slag för etiska aspekter?".

Undersökningen av huruvida verklighet-baserade verktyg kan åstadkomma kompetenselevering vid maskinoperation utfördes genom experiment som involverade att låta ett måttligt antal testpersoner lösa en utmaning med det för ändamålet utvecklade verktyget, Machine assistant. Experimentet genomfördes genom att låta vardera testperson använda Machine assistant för att lösa uppgifter i ett demonstrationsfall. Efter genomförandet utvärderades huruvida testpersonen klarade uppgiften korrekt.

Demonstrationsfallet involverade att låta testpersonen utföra en uppsättning relativt triviala uppgifter med en maskinattrapp, vars design fastställdes och realiserades inom ramen för det parallellt löpande projektet Informing high school students about smart industry using a gamified AR-experience [\[51\]](#page-55-23). Att uppgifterna i sig var triviala innebar inget problem för undersökningen av frågeställningen då utförandets detaljer och ordning, som knappast hade kunnat åstadkommas specifikt utan vägledning, användes vid bedömning av korrekthet. En fördel med uppgifternas enkelhet är att uppgifterna inte tog särskilt mycket av testpersonens tid i anspråk. Dock motsvarar uppgifterna dåligt den komplexitet som en användare möter i ett mer realistiskt scenario, vilket är en nackdel.

Uppgifterna bestod i att i ett antal steg placera kugghjul på korrekta positioner på en basplatta för att slutligen, när alla kugghjul var placerade, rotera ett kugghjul med handtag i rätt rotationsriktning.

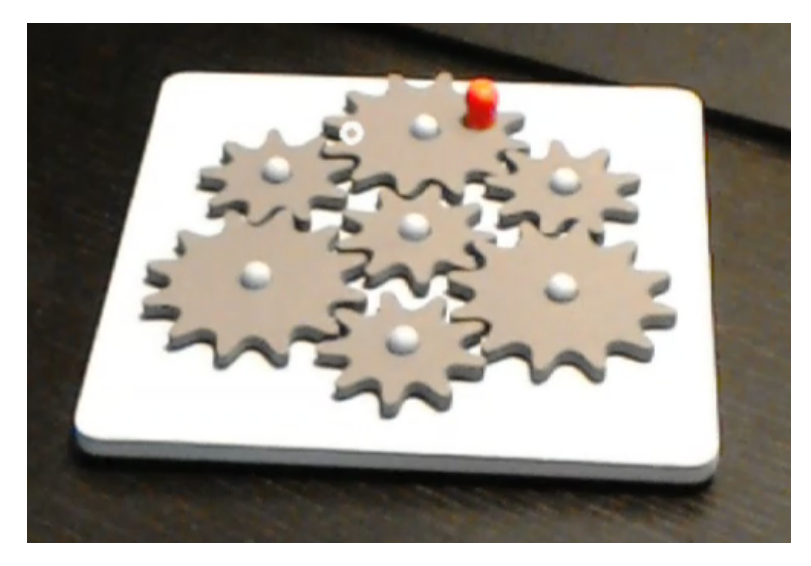

Figur 4.14: Kugghjulspusslet

Verktyget vägledde användaren till lösningen genom att placera ut indikationsmasker, hologram baserade på 3D-modeller av kugghjulen, på positioner där de verkliga kugghjulen skulle placeras och, i rotationssteget, en vägledande symbol som indikerade att och hur rotationen skulle ske, samtidigt som det med text i instruktionsmenyn beskrev hur varje steg skulle utföras.

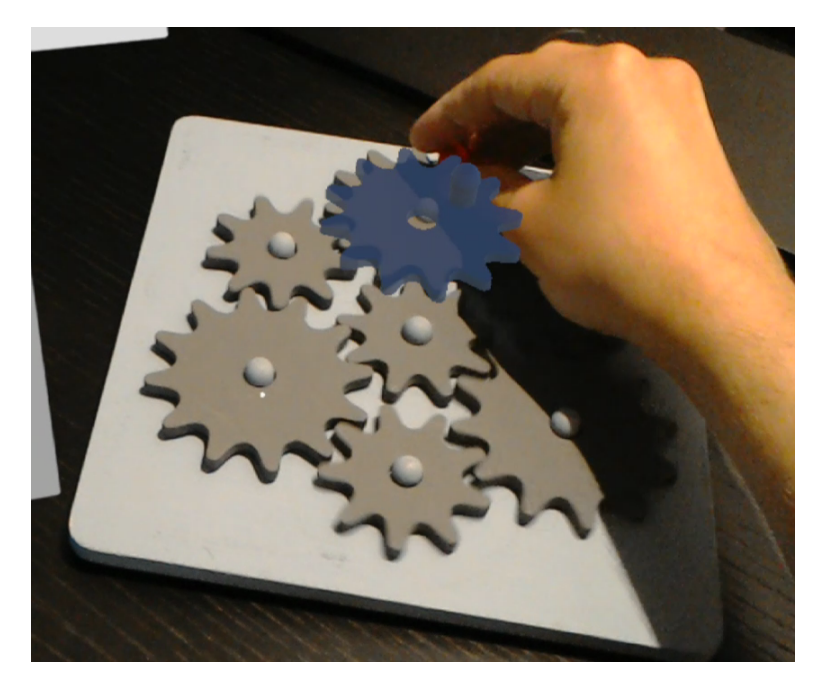

Figur 4.15: Användaren placerar kugghjul på position indikerad med indikationsmask

Experimentets utfall var att samtliga testpersoner lyckades lösa utmaningen, vilket bekräftar frågeställningen "Kan förstärkt verklighet-baserade verktyg åstadkomma kompetenselevering vid maskinoperation?".

### <span id="page-44-0"></span>**4.6.1 Vad innebär tillämpningen av verktyg av undersökt slag för potentiella brister och nackdelar för användaren?**

Undersökningen av denna frågeställning utgjordes av tre delar: Sammanställning av projektgruppens egna erfarenheter, insikter och tankar, undersökning och sammanställning av stoff från litteratursökning samt omhändertagande av svar på fråga om användarupplevelsen i samband med det experiment som genomfördes för frågeställningen "Kan förstärkt verklighet-baserade verktyg åstadkomma kompetenselevering vid maskinoperation?" och andra eventuella synpunkter och tankar som testpersonerna meddelade.

Projektgruppens egna erfarenheter, insikter och tankar kring vilka brister och nackdelar som verktyg av undersökt slag skulle kunna innebära är direkt relaterade till det utvecklade verktyget Machine assistant och hårdvaruplattformen HoloLens. Sammanfattningsvis utgörs de av följande:

I jämförelse med till exempel en instruktionsfilm kräver användning av Machine assistant mer aktiv interaktion av användaren. Det som framför allt skiljer dessa två alternativ åt är att en instruktionsfilm inte kräver något maskinlokaliseringssteg. Rimligtvis behöver Machine assistants effektiviserande av lärprocessen värderas högre än den relativt enklare användarinteraktionen användning instruktionsfilm innebär för att Machine assistants användbarhet ska ses som god.

En ytterligare jämförelse mellan Machine assistant och alternativet instruktionsfilm beträffande hur snabbt den effektiva delen av kunskapsinhämtningen kan påbörjas vid användning. Då särskilt uppstarten av VisionLibs föremålspårningsfunktionalitet tar relativt lång tid – observerad tidsåtgång utgörs typiskt av cirka 15 sekunder

— samt därtill att det maskinlokaliseringssteg som kräver ytterligare några enstaka sekunder, medför nästan helt säkert att kunskapsinhämtningen kan påbörjas tidigare med alternativet instruktionsfilm. Rimligtvis behöver Machine assistants effektiviserande av kunskapsinhämtningsprocessen värderas högre än den relativa reduktion i initieringstid som användning av instruktionsfilm istället innebär för att Machine assistants relativa användbarhet ska kunna ses som god.

Experiment som genomfördes i projektet Assembly Instructions for the Swedish Manufacturing Industry of the Future, som också genomfördes inom ramen för Smarta Fabriker gav ett resultat med liknande implikation. I detta projekt jämfördes tre typer av sätt att förmedla monteringsinstruktioner till användare: med text och bild, med film och med hjälp av förstärkt verklighet. Resultatet blev att filminstruktioner gav de överlag bästa utfallen. [\[53\]](#page-55-25)

Användning av HoloLensen kan innebära yrsel och illamående för användaren, särskilt för förstagångsanvändare. Projektgruppen har dock inte upplevt några märkbara problem av detta slag utöver vid det första användningstillfället. Inom projektgruppen har användning dock skett under relativt korta tidsperioder om upp till ett mindre antal minuter. [\[54\]](#page-55-26)

HoloLensens synfält är ganska begränsat och kan visa bildmaterial i ett synfält med endast cirka 30 grader bredd och 17 grader höjd. Denna begränsning försvårar interaktion med sådant som finns nära användaren, vilket det utvecklade verktygets tillämpningsområde involverar, då det inte är möjligt att hålla hela maskinen inom det synfält samtidigt när maskinen är större än det begränsade synfältet detta medför problematik när både instruktionsmeny, hologram, indikationsmasker och vägledningssymboler, synliga samtidigt utan överlappning.

HoloLensen är med sina 579 gram relativt tung jämfört med vad folk i allmänhet bär på sina huvuden. Denna egenskap kan utgöra ett irritationsmoment och medför att HoloLensen uppfattas som obekväm. Projektgruppen har noterat att det är lätt hänt att betydande del av tyngden hamnar på näsryggen när HoloLensen sätts på huvudet, särskilt vid användning av nybörjare. En mer van användare kan dock lätt justera huvudbandet så att denna situation inte råder. [\[55\]](#page-55-27)

HoloLensen är relativt stor och bör snarare liknas vid en hjälm än traditionella glasögon vad gäller hur mycket plats den upptar på användarens huvud. Denna egenskap innebär att skyddsutrustning såsom hjälm, hörselkåpor och masker inte kan användas samtidigt. Ordinarie glasögon kan dock bäras utan problem vid användning.

HoloLensen kräver ström, vilket innebär en nackdel i jämförelse med instruktioner i till exempel pappersform då den kan få slut på energi och att den regelbundet behöver laddas. Vidare är HoloLensens batteritid relativt begränsad med sina två till tre timmars drifttid vid aktiv användning, enligt Microsofts pressmeddelande i ämnet. [\[56\]](#page-55-28)

Gesten Air tap kräver att användaren håller handen utsträckt framför HoloLensen, med andra ord framför ansiktet, vilket därmed kan vara en slitsam rörelse om den behöver upprepas ofta under långa tidsperioder. Istället för Air tap kan dock primärt klick utföras med en klicker, en indataenhet och tillbehör till HoloLens.

Röststyrningsfunktionaliteten har visat sig bristfällig då verktyget inte konsekvent tolkar användarens ord korrekt. Om HoloLens dessutom används i en högljudd miljö blir resultatet av korrekt inläsning av röstkommandon avsevärt lägre.

I miljöer med starkt ljus ter sig de hologram som visas med HoloLensen som ljussvaga och transparenta, vilket innebär att verktyget är problematiskt att använda till exempel utomhus.

Det för sammanhanget relevanta stoff som insamlades i samband med experimentet är sammanfattningsvis följande:

- Det som uppfattades som mest problematiskt av testpersonerna var handgesten Air tap, som används för att interagera med HoloLensen.
- Fler än hälften tyckte att markören och markörens funktion inte var tydlig.
- Två personer uttryckte att HoloLensen är något stor och klumpig.
- Tre personer tyckte att HoloLensen är lite obekväm att bära på grund av hur glasögonen sitter på näsan.
- En person meddelade att HoloLensen inte satt så väl på huvudet på grund av frisyren.

Gemensamt för de synpunkter som delades beträffande mjukvarudelen av användarupplevelsen är att de är relaterade till HoloLensens standardfunktionalitet för interaktion och att de indikerade att testpersonerna inte hade tidigare erfarenheter av HoloLens. Sannolikt hade dessa testpersoner inte upplevt samma svårigheter om de hade haft tidigare erfarenheter av hårdvaran eller hade genomgått testet igen. De hårdvarurelaterade synpunkterna går i linje med brister som projektgruppen har anat att användare skulle kunna uppleva: att HoloLensen är något klumpig och otymplig.

### <span id="page-46-0"></span>**4.6.2 Vilka miljökonsekvenser medför användning av verktyg av undersökt slag?**

Projektgruppens bedömning är att det hör till sakens natur att projektgruppen under utveckling och användning av verktyget, inte har haft några erfarenheter som på ett direkt vis kan kopplas till miljökonsekvenser.

Vad gäller tankar och idéer relaterade till miljö kan gruppen konstatera att användning av ett verktyg som bygger på förstärkt verklighet-teknik nödvändigtvis kräver en elektronisk hårdvaruplattform. Detta innebär att verktyget bör anses i varje fall delvis bära den miljöpåverkan som denna elektroniska produkt har haft under hela sin livscykel, alltså konsekvenser av råvaruutvinning och -förädling, tillverkning, transport, användning och slutligen avfallshantering. Särskilt stark är rimligtvis kopplingen till den mängd ström som hårdvaruplattformen förbrukar under användning av verktyget. Då insikter om omfattningen av dessa typer av påverkan inte kan nås genom resonemang och då projektets tidsramar svårligen medger mer än högst ytlig undersökning av ämnet har projektgruppen lämnat undersökning av dessa aspekter till litteratursökning.

Undersökning av miljö- och etiska aspekter i samband med utveckling av tillämpningar av liknande karaktär har studerats och undersökts genom att förvärva tidskrifter och artiklar. Detta eftersom HoloLens inte producerats i en större utsträckning. Därav kommer liknande produkter att analyseras med avseende på miljö och etik. Exempelvis surfplattor eller mobiltelefoner som producerats i större form till den öppna marknaden. Vidare skapas en slutsats kring de etiska aspekter och miljökonsekvenser som ytterligare utveckling av HoloLens hård- och mjukvara kan medföra. [\[57\]](#page-56-0)

För att finna stoff i litteratur som kan kopplas till användningen av verktyget har elektroniska produkter som i sammansättning och tillämpning har likheter med den elektroniska produkt som utgör hårdvaruplattform för verktyget, HoloLens, undersökts. Fokus har fått bli surf- och läsplattor. Anledningen till detta fokus är den enormt mycket större användning som dessa typer av produkter ser i jämförelse med produkten HoloLens och andra typer av smartglasögon och att betydligt mer material relevant för miljöaspekter står att finna.

De stora olikheterna mellan papper och elektroniska produkter som surf- och läsplattor försvårar jämförelse då dessa produkter påverkar miljön på väldigt olika vis. Papper ställer krav på skogsbruk, vilket bland annat är associerat med avverkning av naturlig skog med relativt högt biologiskt mångfald till förmån för produktionsskog och med användning av bekämpningsmedel, medan elektronisk produkter ställer krav på gruvdrift med de miljökonsekvenser som sådan innebär, vilket bland annat involverar utvinning av sällsynta metaller i ekologiskt känsliga områden. [\[55\]](#page-55-27) För att en jämförelse ska kunna ske i detta sammanhang behöver en värdering av dessa typer av miljöpåverkan relativt varandra först ske.

Något som lättare låter sig jämföras är de växthusgasutsläpp som produkterna medför. iPad, som är en typ av surfplatta, ger, enligt Apple, företaget som har utvecklat och tillverkar produkten, under sin livstid uppskattningsvis upphov till utsläpp som motsvarar cirka 105 kg koldioxidekvivalenter. Denna utsläppsnivå motsvarar ungefär 7'700 typiska A4-ark nytillverkat papper eller 13'600 A4-ark av återvunnet slag. [\[57\]](#page-56-0) Enligt en annan källa [\[58\]](#page-56-1), specifikt beträffande produkten iPad Air 2, ligger utsläppsnivån i 170 kg-området, vilket, om sambandet mellan utsläpp och antal ark kan antas vara någorlunda linjärt, motsvarar cirka 12'467 A4-ark av nytillverkat papper.

Växthusgasutsläppet för läsplattor ligger i ungefär samma nivå som för surfplattor enligt funnen källa. Enligt källan ligger utsläppsnivån för en läsplatta av fabrikatet Kindle i 168 kg-området. [\[59\]](#page-56-2)

I syfte att ge en klarare bild av hur produkten HoloLens förhåller sig gentemot surf- och läsplattor har dessa produkters energiförbrukning jämförts. HoloLensen är utrustad med ett batteri med kapaciteten 16'500 [\[60\]](#page-56-3) mWh och ska enligt Microsoft kunna stödja 2 - 3 timmars aktiv användning [\[55\]](#page-55-27), vilket innebär att den har en momentan energiförbrukning, en effekt, på 5,5 - 8,25 W. Beakta att Microsoft har anledning att framställa sin produkt HoloLens i så god dager som möjligt och att det därför finns anledning att misstänka att batteritid vid reell aktiv användning är lite lägre och att energiförbrukningen därmed är högre. I jämförelse har en iPad Air 2 en effekt på cirka 5 W vid aktiv användning [\[61\]](#page-56-4). Detta indikerar alltså att en HoloLens sannolikt förbrukar i området 1,1 till 1,7 gånger så mycket energi som en surfplatta av det slag som utsläppsdata har insamlats för.

En annan aspekt att ta hänsyn till vid jämförelse är att ett elektroniskt verktyg eventuellt kräver annan elektronisk utrustning för sin funktionalitet som ligger bortom den enskilda enheten, elektronik i form av datornätverk för servrar och infrastruktur som krävs för kommunikation. Sådan elektronik medför också en miljöpåverkan som behöver tas i beaktning.

Sammanfattningsvis ter det sig osannolikt att ett verktyg som kräver en hårdvaruplattform som HoloLens är ett konkurrenskraftig alternativ som hjälpmedel för kunskapsinhämtning jämfört med en pappersbaserad lösning ur perspektivet att nivån av växthusgasutsläpp ska hållas till ett minimum, såvida inte användningen är synnerligen intensiv och varierad. Finns däremot den elektroniska hårdvaruplattformen redan samt har ledig och tillräcklig kapacitet är ett verktyg som kräver en sådan plattform attraktiv relativt papper då den större delen av växthusgasutsläppen med god marginal inte är kopplad till den aktiva användningen utan företrädesvis till tillverkningsprocessen. [\[62\]](#page-56-5)

### <span id="page-47-0"></span>**4.6.3 Vad har tillämpning av verktyg av undersökt slag för etiska aspekter?**

Liksom i fallet miljökonsekvenser har projektgruppen ingen förstahandserfarenhet relaterad till etik från projektet.

Projektgruppen ser inget givet etiskt problem relaterat till användningen av verktyget, men kan konstatera att ett grundläggande syfte är att automatisera och reducera behovet av personalresurser, med andra ord bidra till den övergripande automatiseringen av samhället. Då uppfattning om denna är långt ifrån ensidigt positiv [\[63\]](#page-56-6) utgör denna utveckling en aspekt värd att undersöka. Automatisering kan medföra att reducering av arbetstillfällen, att mänsklig kompetens devalveras med följdeffekter för motivation och trivsel [\[64\]](#page-56-7) samt att utrymmet för social interaktion begränsas. [\[65\]](#page-56-8)

Vid litteratursökning påträffades ytterligare ett potentiellt etiskt problem i form av att användning av verktyg som involverar elektroniska produkter med egenskaper som HoloLens möjligtvis kan leda till att den personlig integritet kränks. Exempelvis utför HoloLens en kontinuerlig insamling av data för att skapa rumsuppfattning, vilket innebär att kamera, mikrofon och sensorer kontinuerligt avsöker den omgivande miljön. För att säkerställa personlig integritet måste säkerhetsåtgärder beträffande denna data vidtas på ett ansvarsfullt sätt. [\[66\]](#page-56-9)

# <span id="page-48-0"></span>**5 Resultat**

Projektet har resulterat i ett verktyg, Machine assistant för hårdvaruplattformen HoloLens, som genom förstärkt verklighet-teknik assisterar en användare att utföra uppgifter relaterad till en industriell maskin — det vill säga åstadkommer kompetenselevering. Därtill har en webbtjänst skapats som förvarar och tillgängliggör de resurser som Machine assistant behöver. Funktionalitet har levererats för samtliga specificerade användarhistorier.

Projektet har även resulterat i svar på frågeställningar beträffande förstärkt verklighet-baserade verktyg för komptenselevering vid maskinoperation, frågeställningar som rör huruvida ett sådant verktyg kan fylla sitt avsedda syfte, vilka potentiella brister ett verktyg av detta slag innebär samt vilka miljörelaterade och etiska aspekter användningen av ett sådant verktyg har. Svar på dessa frågeställningar har insamlats genom ett experiment, enklare förstudier och sammanställning av projektgruppens egna erfarenheter, tankar och idéer.

Machine assistant vägleder användaren genom uppgifter kopplade till en maskin med hjälp av holografiska indikationsmasker som visas över maskinens verkliga komponenter samt genom visning av vägledningssymboler och textinstruktioner. Verktyget kan identifiera den maskin instruktionssessionen ska hållas för med hjälp av en QR-kodskanner. Dess subsystem Resurshanteraren kan dynamiskt hämta, samt hantera, de resurser som krävs för instruktionssessionen från server. Vidare kan den med användarens hjälp lokalisera den reella maskinens position i världen för korrekt placering av hologram. Den har även en instruktionsmeny som hjälper användaren genom uppgiften.

Webbtjänsten lagrar och tillgängliggör de resurser som behövs för instruktionssessioner. Instruktionstext och -relationer lagras i en databas, och de 3D-modeller som utgör de hologram som används för indikationsmasker och vägledningssymboler sparas i vanligt filsystem. Dessa resurser tillgängliggörs via ett RESTful API.

Undersökningen relaterad till frågeställningen "Kan förstärkt verklighet-baserade verktyg åstadkomma kompetenselevering vid maskinoperation?" genomfördes med ett experiment med ett 14 testpersoner. Testpersonerna fick använda det utvecklade verktyget för att lösa ett demonstrationsfall. Utfallet affirmerade frågeställningen då samtliga tespersoner klarade utmaningen.

För att besvara frågeställningen "Vad innebär tillämpningen av verktyg av undersökt slag för potentiella brister och nackdelar för användare och organisation?" sammanställdes projektgruppen egna erfarenheter, insikter och tankar, stoff från litteratursökning i ämnet samt återkoppling från de testpersoner som deltog i det experiment som genomfördes. Undersökningen gav att verktyget Machine assistant inte sannolikt är ett konkurrenskraftigt alternativ till till exempel filminstruktioner på grund av den extra insats som krävs av användaren samt den extra tid det tar att nå den effektiva delen av kunskapsinhämtningen. Vidare lyfte undersökningen fram ett antal brister företrädesvis kopplade till hårdvaran som kortfattat utgörs av potentiell yrsel vid användning, begränsat synfält, hårdvarans tyngd och storlek, bekvämlighet vid användning, krav på strömförsörjning, batteritid, brister i interaktionsmetoderna gester och röststyrning och begränsning i ljusstark miljö

Frågeställningen "Vilka miljökonsekvenser medför användning av verktyg av undersökt slag?" besvarades med material som tillkom genom sammanställning projektgruppen egna insikter och tankar samt stoff från litteratursökning; några direkta erfarenheter kopplade till frågeställningen gav projektet inte upphov till för projektgruppen.

Projektgruppen konstaterade att ett verktyg som kräver en elektronisk hårdvaruplattform medför en miljöpåverkan under hela sin livscykel men att hur denna påverkan yttrar sig inte går att resonera sig fram till utan får lämnas till litteratursökning att utvisa.

Fokus vid litteratursökning fick bli surf- och läsplattor istället för den i projektet använda hårdvaruplattformen på grund av att dessa typer av produkter ser betydligt större användning och har genererat betydligt mer användbar data i litteratur samt till sin natur är relativt lika en produkt som HoloLens. För att ge en klarare bild av denna jämförelse insamlades energiförbrukningsdata som indikerar att produkten HoloLens förbrukar i området 1,1 till 1,7 gånger så mycket energi som undersökta surf- och läsplattsprodukter. En helhetsjämförelse av surf- och läsplattor med papper visade sig problematisk på grund i den miljöpåverkan som produkttyperna innebär — gruvdrift kontra skogsbruk — däremot kunde en jämförelse av utsläppsnivåer göras. Denna jämförelse indikerade att en typisk surfplatta under sin livscykel genererar växthusgasutsläpp som motsvarar vad 7'700 till 12'467 nytillverkade A4-pappersark ger upphov till. Baserat på dessa uppgifter ter det sig osannolikt att ett verktyg som kräver en hårdvaruplattform som HoloLens är ett lämpligt alternativ till pappersbaserade lösningar vad gäller hjälpmedel för kunskapsinhämtning om den primära målsättningen är att hålla utsläpp av växthusgaser till ett minimum. Däremot utgör ett sådant verktyg attraktivt alternativ om hårdvara med ledig kapacitet redan finns då huvuddelen av utsläppen med god marginal är kopplade till tillverkningen.

Besvarandet av frågeställningen "Vad har tillämpning av verktyg av undersökt slag för etiska aspekter?" involverade sammanställning projektgruppens egna insikter och tankar samt material från litteratursökning. Liksom i fallet miljökonsekvenser erfor projektgruppen inget som på ett direkt sätt kunde kopplas till frågeställningen.

Inget som självklart innebär ett etiskt problem insågs av projektgruppen, men den fastslog att verktyg av det undersökta slaget bidrar till den övergripande automatiseringen av samhället och att denna samhällsutveckling inte tolkas som positiv av alla. Automatiseringen kan leda till reducering av arbetstillfällen och devalvering av mänsklig kompetens

Vid litteratursökning påträffades även aspekten att den personliga integriteten riskerar att kränkas av verktyg som bygger på förstärkt verklighet-teknik då denna teknik kräver kontinuerlig insamling av data om den omgivande miljön.

# <span id="page-50-0"></span>**6 Slutsatser**

Projektet uppnådde uppställda mål, men det konstaterades också att det verktyg som utvecklades och verktyg baserade på förstärkt verklighet-teknik generellt inte är utan brister.

### <span id="page-50-1"></span>**6.1 Slutsatser relaterade till det utvecklade verktyget och verktygets tillämpbarhet**

Projektet resulterade i ett verktyg med vilket det gick att styrka att det med ett förstärkt verklighet-baserat verktyg är möjligt att åstadkomma kompetenselevering hos en person till den grad att vederbörande kan lösa en maskinoperationsrelaterad utmaning med en maskin som vederbörande saknar kunskap om. Det experiment som genomfördes visade att verktyget framgångsrikt kunde vägleda en användare i utförandet av en uppsättning uppgifter.

En brist i det experiment som användes för att utvärdera frågeställningen är dock att den maskinattrapp och de uppgifter som användes i experimentets demonstrationsfall var tämligen enkla. Sannolikt är de uppgifter som en operatör eller underhållstekniker behöver lösa i ett mer realistisk scenario betydligt mer komplexa. Därmed skulle projektet kunna anses ha bekräfta en mer specifik frågeställning i linje med "Kan förstärkt verklighet-baserade verktyg åstadkomma tillräcklig kompetenselevering för lösning av enklare uppgifter vid maskinoperation?". En mer generell slutsats i frågan kan dras först när ett verktyg av undersökt slag sett tillämpning för mer komplexa uppgifter. Att genomföra denna typ av experiment med mer komplexa testfall medgavs ej på grund av projektets tidsramar.

Vad gäller det utvecklade verktyget, den stödjande servern och skapandet av nödvändiga resurser levererades funktionalitet för samtliga användarhistorier. Bidragande anledningar till den höga leveransgraden är sammanfattningsvis att fragmentarisk funktionalitet för verktygets olika delar skapades redan under förstudieoch undersökningfasen, alltså innan användarhistorierna definierades, att delar som hade diskuterats men som bedömdes som problematiska att hinna med uteslöts ur utvecklingsomfattningen och att det för de flesta av användarhistorierna definierades få och öppna eller inga acceptanskriterier, en omständighet som inte heller förändrades senare – givetvis är det lättare att bli klar när huruvida något är klart definieras av en själv.

Projektet visade att det utvecklade verktyget kan tillämpas för sitt avsedda syfte, men att det finns brister som innebär att verktyget sannolikt inte är ett konkurrenskraftigt alternativ till till exempel filminstruktioner på gund av extra användarsteg och tidsåtgång. Andra brister är relaterade till hårdvaruplattformen, HoloLens, och är kopplade till HoloLensens fysiska dimensioner, batteritid, bekvämlighet och användarvänlighet. Sannolikt kräver ett verktyg som Machine assistant, de tekniker som verktyg av detta slag är beroende av samt även HoloLens vidareutveckling innan ett verktyg som Machine assistant får se bredare industriell tillämpning.

### <span id="page-50-2"></span>**6.2 Slutsatser angående miljökonsekvenser**

En undersökning av miljökonsekvenser utfördes genom en jämförelse av HoloLens med data dels om Apples iPads produktlivscykel och dels om papper. Under antagandet att produktlivscykeln för en HoloLens liknar iPadens, ligger dessa produkters miljöpåverkan på liknande nivå. Med den begränsade data som insamlades kan projektgruppen inte dra någon formell slutsats, men datan indikerade att ett verktyg som kräver hårdvaruplattformen HoloLens ur ett rent miljöperspektiv, med andra aspekter oavsedda, inte kan anses vara bättre än pappersbaserade alternativ.

### <span id="page-51-0"></span>**6.3 Slutsatser angående etiska aspekter**

Baserat på de resultat som presenterades uppmärksammades att om en applikation kontinuerligt inhämtar och behandlar data som kan vara känslig, som i fallet med applikationer som exekverar på produkten HoloLens, måste utvecklaren tillse att denna data hateras på ett ansvarsfullt sätt. Vidare presenterades även den etiska aspekten av att vektyg av det slag som är föremål för projektet utgör del av samhällets generella automatisering, vilken kan bidra till reduktion av arbetstillfällen och devalvering av mänsklig kompetens. Projektgruppen anser att detta är ett kortsiktigt problem som inte hindrar fortsatt utveckling av verktygsslaget.

# <span id="page-52-0"></span>**7 Förslag till fortsatt arbete och vidareutveckling**

Den tid som mjukvaruutvecklingen tog i anspråk lämnade tämligen begränsat utrymme för mer sofistikerade undersökningar i de ämnen som frågeställningarna berör, vilket innebär att ytterligare undersökningar är ett område inom vilket fortsatt arbete är lämpligt.

Under förstudie- och undersökningsfasen diskuterades funktionalitet som på grund av projektets tidsramar fick lämnas utanför projektomfattningen. Vidare fick under projektets gång mer komplexa lösningar väljas bort för enklare för att säkerställa rimlig fullständighet i implementationen av funktionaliteten. Dessa fall av utelämnad och enklare funktionalitet finns utrymme för vidareutveckling.

Ytterligare ett område för potentiell vidareutveckling rör hårdvara. I sammanhanget åsyftas användning av andra eller fler hårdvaruplattformar – på grund av tidsramarna fick projektomfattningen begränsas till HoloLens.

### <span id="page-52-1"></span>**7.1 Ytterligare undersökningar**

För fortsatt arbete relaterat till projektets frågeställningar föreslås följande:

- Experiment i vilka förstärkt verklighet-verktyg, till exempel Machine assistant, används för testfall med mer komplexa utmaningar. Syftet är att styrka att verktyg av undersökt slag även är kapabla att åstadkomma kompetenselevering i scenarier som bättre speglar de utmaningar som operatörer och servicetekniker möter i praktiken.
- Mer gedigna och omfattande undersökningar av vilka miljörelaterade och etiska aspekter som användning av det verktygslag som är föremål för projektet innebär.

### <span id="page-52-2"></span>**7.2 Vidareutveckling av Machine assistant**

För vidareutveckling av Machine assitant föreslås följande:

- Bildigenkänning för maskinidentifiering istället för läsning av QR-kod. Om QR-avläsning kvarstår krävs mer felhantering av detta steg. Fallet då ett flertal QR-koder finns i bild, vilket kan resultera i att fel QR-kod läses, hanteras inte i befintlig implementation och bör tillses.
- Alternativa lösningar för föremålsspårning skulle kunna sökas. En lösning som är mindre beroende av att användaren hjälper till med placeringen av den modell som används för upptäckten av det föremål som ska spåras vore lämplig. Möjligt är att Visometry genom VisionLib kan erbjuda mer avancerad funktionalitet i framtiden, men andra alternativ bör också undersökas.
- Inklusion av den positions- och rotationsdata som Maskinlokaliseraren initieras med i den datamodell som beskriver en maskin, så att det går att konfigurera hur det holografiska insiktningsstöd som används när den fysiska maskinens position och rotation ska bestämmas visas. Möjligheten att göra denna konfiguration förbättrar verktygets tillämpbarhet vid användning för maskiner med betydande storleksskillnader.
- Mer komplex struktur för instruktionerna i datamodellen, en som tillåter förgrening i instruktionerna. Förgrening avser i sammanhanget till exempel att ett instruktionssteg skulle kunna besvaras med 'ja' eller 'nej', eller ett värde som jämförs med ett tröskelvärde, och låta svaret, eller utfallet, ligga till grund för vilket steg som blir nästa.
- Mer avancerad felhantering och mer återkoppling till användaren vid fel när Resurshanteraren hämtar instruktionssessionens resurser. I nuläget används i applikationens installationspaket inkluderade instruktionsresurser för demonstrationsfallet om och oavsett vilket fel som har inträffat i sammanhanget.
- Tillägg av färg som attribut för Visuellt element, *Visual*, så att indikationsmasker och vägledningssymboler kan ha olika färger.

• Utökning av Instruktionshanteraren med stöd för spelifieringsdesign i syfte att möjliggöra en mer involverande användarupplevelse. Spelifieringsdesign är den primära inriktning som utforskades i det parallella projektet Informing high school students about smart industry using a gamified AR-experience [\[51\]](#page-55-23). På grund av att resultaten av angivet projekt blev tillgängliga i ett så sent skede av detta projekt, Kompetenselevering inom industrin medelst förstärkt verklighet, kom endast en mindre del av dessa resultat att implementeras. En god källa beträffande vilken typ av vidareutveckling som är lämplig inom detta område bör därmed stå att finna i resultaten av nämnt projekt. Funktionalitet som diskuterades men inte implementerades involverar tidtagning; insamling, sammanställning och presentation av resultat och audiovisuell markör, något slags fanfar, vid slutförande av uppgift.

### <span id="page-53-0"></span>**7.3 Vidareutveckling av webbservicen**

För vidareutveckling av webbservicen föreslås följande:

- Migration av Web-API:et och databasen till molntjänsten Azure. I nuläget körs servern på en privat dator, vilket är en lösning som inte är hållbar i längden. Beakta dock att instruktionsresurser för demonstrationsfallet är tillgängliga oavsett om servern är tillgänglig eller ej då dessa ingår i applikationens installationspaket.
- Webbsida med användargränssnitt med vilket instruktionsadministratör kan lägga till, ta bort och redigera instruktionsuppsättningar, vilket även inkluderar 3D-modeller.
- Autentisering vid interaktion med webbservicen.

### <span id="page-53-1"></span>**7.4 Hårdvara**

Sannolikt kommer konkurrenskraftiga alternativ till hårdvaruplattformen HoloLens att finnas inom en snar framtid, om inte annat just en senare version av HoloLens. Sådana alternativ skulle kunna innebära förbättringar särskilt inom områdena batteritid, komfort och hologramstabilitet; att undersöka alternativ av detta slag är därmed ett lämpligt område för fortsatt arbete.

### **Referenser**

- <span id="page-54-0"></span>[1] *Cybercom Group AB*. [Online]. url: <https://www.cybercom.com/sv/> (hämtad 2018-06-05).
- <span id="page-54-1"></span>[2] *Smarta Fabriker*. [Online]. url: <http://www.smartafabriker.se/> (hämtad 2018-06-05).
- <span id="page-54-2"></span>[3] *Smarta Fabriker – Om projektet*. [Online]. url: <http://www.smartafabriker.se/info/projektet/> (hämtad 2018-06-05).
- <span id="page-54-3"></span>[4] *Cybercom – Om koncernen*. [Online]. url: [https : / / www . cybercom . com / sv / Om - Cybercom / Om](https://www.cybercom.com/sv/Om-Cybercom/Om-koncernen/)  [koncernen/](https://www.cybercom.com/sv/Om-Cybercom/Om-koncernen/) (hämtad 2018-06-05).
- <span id="page-54-4"></span>[5] Reality Technologies. *The Ultimate Guide to Mixed Reality (MR) Technology*. [Online]. 2016. url: <http://www.realitytechnologies.com/mixed-reality> (hämtad 2018-06-05).
- <span id="page-54-5"></span>[6] A. Turner m. fl. *Coordinate systems*. [Online]. 2018. url: [https : / / docs . microsoft . com / en - us /](https://docs.microsoft.com/en-us/windows/mixed-reality/coordinate-systems) [windows/mixed-reality/coordinate-systems](https://docs.microsoft.com/en-us/windows/mixed-reality/coordinate-systems) (hämtad 2018-06-05).
- <span id="page-54-6"></span>[7] M. Zeller, K. Baker och B. Bray. *Spatial mapping*. [Online]. 2018. url: [https://docs.microsoft.com/en](https://docs.microsoft.com/en-us/windows/mixed-reality/spatial-mapping)[us/windows/mixed-reality/spatial-mapping](https://docs.microsoft.com/en-us/windows/mixed-reality/spatial-mapping) (hämtad 2018-06-05).
- <span id="page-54-7"></span>[8] R. Metz. *MIT Technology Review*. [Online]. 2012. url: [https://www.technologyreview.com/s/428654/](https://www.technologyreview.com/s/428654/augmented-reality-is-finally-getting-real/) [augmented-reality-is-finally-getting-real/](https://www.technologyreview.com/s/428654/augmented-reality-is-finally-getting-real/) (hämtad 2018-06-05).
- <span id="page-54-8"></span>[9] T. Holmdahl. *Microsoft*. [Online]. 2015. url: [https://blogs.windows.com/devices/2015/04/30/](https://blogs.windows.com/devices/2015/04/30/build-2015-a-closer-look-at-the-microsoft-hololens-hardware/) [build-2015-a-closer-look-at-the-microsoft-hololens-hardware/](https://blogs.windows.com/devices/2015/04/30/build-2015-a-closer-look-at-the-microsoft-hololens-hardware/) (hämtad 2018-06-05).
- <span id="page-54-9"></span>[10] M. Zeller och B. Bray. *HoloLens hardware details*. [Online]. 2018. url: [https://docs.microsoft.com/en](https://docs.microsoft.com/en-us/windows/mixed-reality/hololens-hardware-details)[us/windows/mixed-reality/hololens-hardware-details](https://docs.microsoft.com/en-us/windows/mixed-reality/hololens-hardware-details) (hämtad 2018-06-05).
- <span id="page-54-10"></span>[11] M. Zeller och B. Bray. *Microsoft*. [Online]. 2018. url: [https://docs.microsoft.com/en-us/windows/](https://docs.microsoft.com/en-us/windows/mixed-reality/gestures) [mixed-reality/gestures](https://docs.microsoft.com/en-us/windows/mixed-reality/gestures) (hämtad 2018-06-05).
- <span id="page-54-11"></span>[12] U. Technologies. *The world's leading content-creation engine*. [Online]. 2018. url: [https://unity3d.](https://unity3d.com/unity) [com/unity](https://unity3d.com/unity) (hämtad 2018-06-05).
- <span id="page-54-12"></span>[13] D. Takahashi. *John Riccitiello sets out to identify the engine of growth for Unity Technologies (interview)*. [Online]. 2014. url: [https://venturebeat.com/2014/10/23/john- riccitiello- sets- out- to](https://venturebeat.com/2014/10/23/john-riccitiello-sets-out-to-identify-the-engine-of-growth-for-unity-technologies-interview/)[identify-the-engine-of-growth-for-unity-technologies-interview/](https://venturebeat.com/2014/10/23/john-riccitiello-sets-out-to-identify-the-engine-of-growth-for-unity-technologies-interview/) (hämtad 2018-06-05).
- <span id="page-54-13"></span>[14] Unity Technologies. *GameObject*. [Online]. 2018. url: [https://docs.unity3d.com/Manual/class-](https://docs.unity3d.com/Manual/class-GameObject.html)[GameObject.html](https://docs.unity3d.com/Manual/class-GameObject.html) (hämtad 2018-06-05).
- <span id="page-54-14"></span>[15] Unity. *Game Objects and Components - Unity Official Tutorials*. [Online]. 2013. url: [https://www.](https://www.youtube.com/watch?v=9Nf2_ds5y8c) [youtube.com/watch?v=9Nf2\\_ds5y8c](https://www.youtube.com/watch?v=9Nf2_ds5y8c) (hämtad 2018-06-05).
- <span id="page-54-15"></span>[16] Unity Technologies. *Introduction to components*. [Online]. 2018. url: [https://docs.unity3d.com/](https://docs.unity3d.com/Manual/Components.html) [Manual/Components.html](https://docs.unity3d.com/Manual/Components.html) (hämtad 2018-06-05).
- <span id="page-54-16"></span>[17] Unity Technologies. *Using Components*. [Online]. 2018. url: [https://docs.unity3d.com/Manual/](https://docs.unity3d.com/Manual/UsingComponents.html) [UsingComponents.html](https://docs.unity3d.com/Manual/UsingComponents.html) (hämtad 2018-06-05).
- <span id="page-54-17"></span>[18] Unity Technologies. *Component*. [Online]. 2018. url: [https://docs.unity3d.com/ScriptReference/](https://docs.unity3d.com/ScriptReference/Component.html) [Component.html](https://docs.unity3d.com/ScriptReference/Component.html) (hämtad 2018-06-05).
- <span id="page-54-18"></span>[19] Unity Technologies. *Scenes*. [Online]. 2018. url: [https://docs.unity3d.com/Manual/CreatingScenes.](https://docs.unity3d.com/Manual/CreatingScenes.html) [html](https://docs.unity3d.com/Manual/CreatingScenes.html) (hämtad 2018-06-05).
- <span id="page-54-19"></span>[20] Unity Technologies. *Unity Interface overview - Unity Official Tutorials*. [Online]. 2018. url: [https:](https://www.youtube.com/watch?v=5cPYpI6_yLs) [//www.youtube.com/watch?v=5cPYpI6\\_yLs](https://www.youtube.com/watch?v=5cPYpI6_yLs) (hämtad 2018-06-05).
- <span id="page-54-20"></span>[21] Unity Technologies. *Unity Technologies, The Scene View*. [Online]. 2013. url: [https://www.youtube.](https://www.youtube.com/watch?v=fxJR2pHPyTQ) [com/watch?v=fxJR2pHPyTQ](https://www.youtube.com/watch?v=fxJR2pHPyTQ) (hämtad 2018-06-05).
- <span id="page-54-21"></span>[22] Unity Technologies. *Time and Framerate Management*. [Online]. 2018. url: [https://docs.unity3d.](https://docs.unity3d.com/Manual/TimeFrameManagement.html) [com/Manual/TimeFrameManagement.html](https://docs.unity3d.com/Manual/TimeFrameManagement.html) (hämtad 2018-06-05).
- <span id="page-54-22"></span>[23] Unity Technologies. *MonoBehaviour*. [Online]. 2018. url: [https : / / docs . unity3d . com /](https://docs.unity3d.com/ScriptReference/MonoBehaviour.html) [ScriptReference/MonoBehaviour.html](https://docs.unity3d.com/ScriptReference/MonoBehaviour.html) (hämtad 2018-06-05).
- <span id="page-54-23"></span>[24] Unity Technologies. *MonoBehaviour.Awake()*. [Online]. 2018. url: [https : / / docs . unity3d . com /](https://docs.unity3d.com/ScriptReference/MonoBehaviour.Awake.html) [ScriptReference/MonoBehaviour.Awake.html](https://docs.unity3d.com/ScriptReference/MonoBehaviour.Awake.html) (hämtad 2018-06-05).
- <span id="page-54-24"></span>[25] Unity Technologies. *MonoBehaviour.Start()*. [Online]. 2018. url: [https : / / docs . unity3d . com /](https://docs.unity3d.com/ScriptReference/MonoBehaviour.Start.html) [ScriptReference/MonoBehaviour.Start.html](https://docs.unity3d.com/ScriptReference/MonoBehaviour.Start.html) (hämtad 2018-06-05).
- <span id="page-54-25"></span>[26] Unity Technologies. *MonoBehaviour.OnEnable()*. [Online]. 2018. url: [https://docs.unity3d.com/](https://docs.unity3d.com/ScriptReference/MonoBehaviour.OnEnable.html) [ScriptReference/MonoBehaviour.OnEnable.html](https://docs.unity3d.com/ScriptReference/MonoBehaviour.OnEnable.html) (hämtad 2018-06-05).
- <span id="page-54-26"></span>[27] Unity Technologies. *MonoBehaviour.OnDisable()*. [Online]. 2018. url: [https://docs.unity3d.com/](https://docs.unity3d.com/ScriptReference/MonoBehaviour.OnDisable.html) [ScriptReference/MonoBehaviour.OnDisable.html](https://docs.unity3d.com/ScriptReference/MonoBehaviour.OnDisable.html) (hämtad 2018-06-05).
- <span id="page-55-0"></span>[28] Unity Technologies. *MonoBehaviour.Update()*. [Online]. 2018. url: [https : / / docs . unity3d . com /](https://docs.unity3d.com/ScriptReference/MonoBehaviour.Update.html) [ScriptReference/MonoBehaviour.Update.html](https://docs.unity3d.com/ScriptReference/MonoBehaviour.Update.html) (hämtad 2018-06-05).
- <span id="page-55-1"></span>[29] Unity Technologies. *Prefabs*. [Online]. 2018. url: <https://docs.unity3d.com/Manual/Prefabs.html> (hämtad 2018-06-05).
- <span id="page-55-2"></span>[30] Unity Technologies. *Horizontal Layout Group*. url: [https://docs.unity3d.com/Manual/script-](https://docs.unity3d.com/Manual/script-HorizontalLayoutGroup.html)[HorizontalLayoutGroup.html](https://docs.unity3d.com/Manual/script-HorizontalLayoutGroup.html) (hämtad 2018-06-05).
- <span id="page-55-3"></span>[31] Unity Technologies. *Box Collider*. [Online]. 2018. url: [https://docs.unity3d.com/Manual/class-](https://docs.unity3d.com/Manual/class-BoxCollider.html)[BoxCollider.html](https://docs.unity3d.com/Manual/class-BoxCollider.html) (hämtad 2018-06-05).
- <span id="page-55-4"></span>[32] Unity Technologies. *Canvas*. [Online]. 2018. url: <https://docs.unity3d.com/Manual/UICanvas.html> (hämtad 2018-06-05).
- <span id="page-55-5"></span>[33] A. Turner m. fl. *Stabilization Plane*. [Online]. 2018. url: [https : / / docs . microsoft . com / en - us /](https://docs.microsoft.com/en-us/windows/mixed-reality/hologram-stability#stabilization-plane) [windows/mixed-reality/hologram-stability#stabilization-plane](https://docs.microsoft.com/en-us/windows/mixed-reality/hologram-stability#stabilization-plane) (hämtad 2018-06-05).
- <span id="page-55-6"></span>[34] G. Warren m. fl. *Visual Studio IDE overview*. [Online]. 2018. url: [https://docs.microsoft.com/en](https://docs.microsoft.com/en-us/visualstudio/ide/visual-studio-ide)[us/visualstudio/ide/visual-studio-ide](https://docs.microsoft.com/en-us/visualstudio/ide/visual-studio-ide) (hämtad 2018-06-05).
- <span id="page-55-7"></span>[35] Visometry GmbH. *Documentation of the VisionLib SDK*. Version 18.3.1. 2018.
- <span id="page-55-8"></span>[36] S. Högesson. *Mixed Reality Toolkit*. [Online]. 2018. url: [https : / / github . com / Microsoft /](https://github.com/Microsoft/MixedRealityToolkit-Unity) [MixedRealityToolkit-Unity](https://github.com/Microsoft/MixedRealityToolkit-Unity) (hämtad 2018-06-05).
- <span id="page-55-9"></span>[37] *Martin Reddy*. [Online]. url: <http://www.martinreddy.net/gfx/3d/OBJ.spec> (hämtad 2018-06-05).
- <span id="page-55-10"></span>[38] Georgia Institute of Technology. *Wavefront Advanced Visualizer*. [Online]. url: [https://www.cc.gatech.](https://www.cc.gatech.edu/scivis/userguide/resources/software/advvis.html) [edu/scivis/userguide/resources/software/advvis.html](https://www.cc.gatech.edu/scivis/userguide/resources/software/advvis.html) (hämtad 2018-06-05).
- <span id="page-55-11"></span>[39] J. Parham. *Social Scripting Part 3*. url: [http://theliquidfire.com/2014/12/10/social-scripting](http://theliquidfire.com/2014/12/10/social-scripting-part-3/)[part-3/](http://theliquidfire.com/2014/12/10/social-scripting-part-3/) (hämtad 2018-06-05).
- <span id="page-55-12"></span>[40] M. Wenzel m. fl. *Delegates (C Programming Guide)*. [Online]. 2015. url: [https://docs.microsoft.com/](https://docs.microsoft.com/en-us/dotnet/csharp/programming-guide/delegates/) [en-us/dotnet/csharp/programming-guide/delegates/](https://docs.microsoft.com/en-us/dotnet/csharp/programming-guide/delegates/) (hämtad 2018-06-05).
- <span id="page-55-13"></span>[41] B. Wagner m. fl. *Extension Methods (C Programming Guide)*. [Online]. 2015. url: [https : / / docs .](https://docs.microsoft.com/en-us/dotnet/csharp/programming-guide/classes-and-structs/extension-methods) [microsoft.com/en- us/dotnet/csharp/programming- guide/classes- and- structs/extension](https://docs.microsoft.com/en-us/dotnet/csharp/programming-guide/classes-and-structs/extension-methods)[methods](https://docs.microsoft.com/en-us/dotnet/csharp/programming-guide/classes-and-structs/extension-methods) (hämtad 2018-06-05).
- <span id="page-55-14"></span>[42] w3sDesign. *Learning Object-Oriented Design & Programming*. [Online]. 2017. url: [http://w3sdesign.](http://w3sdesign.com/?gr=b07ugr=intent) [com/?gr=b07ugr=intent](http://w3sdesign.com/?gr=b07ugr=intent) (hämtad 2018-06-05).
- <span id="page-55-15"></span>[43] *Introducing JSON*. [Online]. URL: <www.json.org> (hämtad 2018-06-05).
- <span id="page-55-16"></span>[44] R. Fielding och J. Reschke. *RFC 7230, "Hypertext Transfer Protocol (HTTP/1.1): Message Syntax and Routing"*. [Online]. 2014. url: <https://tools.ietf.org/html/rfc7230#page-6> (hämtad 2018-06-05).
- <span id="page-55-17"></span>[45] RESTfulAPI. [Online]. url: <https://restfulapi.net/> (hämtad 2018-06-05).
- <span id="page-55-18"></span>[46] W. AB. [Online]. url: <https://websystem.se/sv/rest-apier> (hämtad 2018-06-05).
- <span id="page-55-19"></span>[47] NetBeans. *NetBeans IDE - The Smarter and Faster Way to Code*. [Online]. URL: [https://netbeans.](https://netbeans.org/features/index.html) [org/features/index.html](https://netbeans.org/features/index.html) (hämtad 2018-06-05).
- <span id="page-55-20"></span>[48] Payara. *What is Payara?* url: <https://www.payara.fish/about> (hämtad 2018-06-05).
- <span id="page-55-21"></span>[49] Oracle Co. *Java Persistence API*. [Online]. url: [http://www.oracle.com/technetwork/java/javaee/](http://www.oracle.com/technetwork/java/javaee/tech/persistence-jsp-140049.html) [tech/persistence-jsp-140049.html](http://www.oracle.com/technetwork/java/javaee/tech/persistence-jsp-140049.html) (hämtad 2018-06-05).
- <span id="page-55-22"></span>[50] Oracle Co. *What is MySQL?* url: <https://dev.mysql.com/doc/refman/5.7/en/what-is-mysql.html> (hämtad 2018-06-05).
- <span id="page-55-23"></span>[51] N. Orell. "Informing high school students about smart industry using a gamified AR-experience". Examensarbete för kandidatexamen. Konst, kultur och kommunikation: Malmö Universitet, Malmö, Sverige, 2018.
- <span id="page-55-24"></span>[52] Unity Technologies. *Unity Web Request*. [Online]. 2018. url: [https : / / docs . unity3d . com /](https://docs.unity3d.com/ScriptReference/Networking.UnityWebRequest.html) [ScriptReference/Networking.UnityWebRequest.html](https://docs.unity3d.com/ScriptReference/Networking.UnityWebRequest.html) (hämtad 2018-06-05).
- <span id="page-55-25"></span>[53] N. Busck och F. Svensson. "Assembly instructions for swedish manufacturing industry of the future". Examensarbete på avancerad nivå. Produkt- och produktionsutveckling: Chalmers tekniska högskola, Göteborg, Sverige, 2017, s. 28–34.
- <span id="page-55-26"></span>[54] Microsoft. *HoloLens – Health and Safety information*. url: [https://www.microsoft.com/en- us/](https://www.microsoft.com/en-us/hololens/legal/health-and-safety-information/) [hololens/legal/health-and-safety-information/](https://www.microsoft.com/en-us/hololens/legal/health-and-safety-information/) (hämtad 2018-06-05).
- <span id="page-55-27"></span>[55] Microsoft. *HoloLens – Hardware details*. (Hämtad 2018-06-05).
- <span id="page-55-28"></span>[56] Microsoft's futuristic head-mounted computer has a major limitation. *Business Insider* 29 februari (2017). url: [http://www.businessinsider.com/hololens-battery-life-is-just-2-to-3-hours-2016-](http://www.businessinsider.com/hololens-battery-life-is-just-2-to-3-hours-2016-2?r=US&IR=T&IR=T) [2?r=US&IR=T&IR=T](http://www.businessinsider.com/hololens-battery-life-is-just-2-to-3-hours-2016-2?r=US&IR=T&IR=T) (hämtad 2018-06-05).
- <span id="page-56-0"></span>[57] B. Palmer. Green Lantern compares note-taking using an iPad vs. using paper. *The Washington Post* (12 sept. 2011). url: [https://www.washingtonpost.com/national/health-science/green-lantern](https://www.washingtonpost.com/national/health-science/green-lantern-compares-note-taking-using-an-ipad-vs-using-paper/2011/09/02/gIQA9ZCdNK_story.html?noredirect=on&utm_term=.1a84e30335a8)[compares-note-taking-using-an-ipad-vs-using-paper/2011/09/02/gIQA9ZCdNK\\_story.html?](https://www.washingtonpost.com/national/health-science/green-lantern-compares-note-taking-using-an-ipad-vs-using-paper/2011/09/02/gIQA9ZCdNK_story.html?noredirect=on&utm_term=.1a84e30335a8) [noredirect=on&utm\\_term=.1a84e30335a8](https://www.washingtonpost.com/national/health-science/green-lantern-compares-note-taking-using-an-ipad-vs-using-paper/2011/09/02/gIQA9ZCdNK_story.html?noredirect=on&utm_term=.1a84e30335a8) (hämtad 2018-06-05).
- <span id="page-56-1"></span>[58] *iPad Air 2 Environmental Report*. [Online]. 16 okt. 2014. url: [https : / / images . apple . com /](https://images.apple.com/environment/pdf/products/ipad/iPadAir2_PER_oct2014.pdf) [environment/pdf/products/ipad/iPadAir2\\_PER\\_oct2014.pdf](https://images.apple.com/environment/pdf/products/ipad/iPadAir2_PER_oct2014.pdf) (hämtad 2018-06-05).
- <span id="page-56-2"></span>[59] E. Ritch. The environmental impact of Amazon's Kindle. Executive Brief (2009). url: [http://gato](http://gato-docs.its.txstate.edu/jcr:4646e321-9a29-41e5-880d-4c5ffe69e03e/thoughts_ereaders.pdf)docs.its.txstate.edu/jcr:4646e321-9a29-41e5-880d-4c5ffe69e03e/thoughts\_ereaders.pdf (hämtad 2018-06-05).
- <span id="page-56-3"></span>[60] D. Rubino. *Microsoft HoloLens - Here are the full processor, storage and RAM specs*. 2 maj 2016. url: [https://www.windowscentral.com/microsoft- hololens- processor- storage- and- ram](https://www.windowscentral.com/microsoft-hololens-processor-storage-and-ram) (hämtad 2018-06-05).
- <span id="page-56-4"></span>[61] K. Yeo. *Microsoft HoloLens - Here are the full processor, storage and RAM specs*. 16 nov. 2014. URL: [https://www.hardwarezone.com.sg/feature- apple- ipad- air- 2- ipad- mini- 3- evolutionary](https://www.hardwarezone.com.sg/feature-apple-ipad-air-2-ipad-mini-3-evolutionary-not-revolutionary/performance-conclusion)[not-revolutionary/performance-conclusion](https://www.hardwarezone.com.sg/feature-apple-ipad-air-2-ipad-mini-3-evolutionary-not-revolutionary/performance-conclusion) (hämtad 2018-06-05).
- <span id="page-56-5"></span>[62] F. Safieddine och I. Nakhoul. Carbon Break Even Analysis: Environmental Impact of Tablets in Higher Education. *International Journal of Advanced Computer Science and Applications* **7**.5 (2016).
- <span id="page-56-6"></span>[63] D. Suhonen. Automatisering - paradis eller skräckscenario? *Dagens Samhälle* (18 febr. 2015). url: [https:](https://www.dagenssamhalle.se/kronika/automatiseringen-paradis-eller-skraeckscenario-13781) [//www.dagenssamhalle.se/kronika/automatiseringen- paradis- eller- skraeckscenario- 13781](https://www.dagenssamhalle.se/kronika/automatiseringen-paradis-eller-skraeckscenario-13781) (hämtad 2018-06-05).
- <span id="page-56-7"></span>[64] D. Acemoglu och P. Restrepo. Robots and Jobs: Evidence from US Labor Markets (17 mars 2017), 21–35. DOI: [10.3386/w23285](https://doi.org/10.3386/w23285).
- <span id="page-56-8"></span>[65] C. Resourcing. Workplace More Human (2016), 2. url: [https://www.capitaresourcing.co.uk/white](https://www.capitaresourcing.co.uk/white-papers/workplace-more-human/)[papers/workplace-more-human/](https://www.capitaresourcing.co.uk/white-papers/workplace-more-human/) (hämtad 2018-06-10).
- <span id="page-56-9"></span>[66] F. Roesner. Who Is Thinking About Security and Privacy for Augmented Reality? *MIT Technology Review* (19 okt. 2017). url: [https://www.technologyreview.com/s/609143/who- is- thinking](https://www.technologyreview.com/s/609143/who-is-thinking-about-security-and-privacy-for-augmented-reality/)[about-security-and-privacy-for-augmented-reality/](https://www.technologyreview.com/s/609143/who-is-thinking-about-security-and-privacy-for-augmented-reality/) (hämtad 2018-06-05).